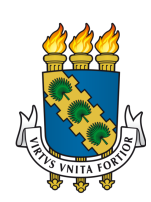

# UNIVERSIDADE FEDERAL DO CEARÁ CURSO DE GRADUAÇÃO EM ENGENHARIA DA COMPUTAÇÃO

# LUCAS RODRIGUES DA SILVA

# APLICAÇÃO DO MÉTODO DE MONTE CARLO NA AVALIAÇÃO DE EMPRESAS: DESENVOLVIMENTO DE UM MODELO DE SIMULAÇÃO EM PYTHON

**SOBRAL** 

# LUCAS RODRIGUES DA SILVA

# APLICAÇÃO DO MÉTODO DE MONTE CARLO NA AVALIAÇÃO DE EMPRESAS: DESENVOLVIMENTO DE UM MODELO DE SIMULAÇÃO EM PYTHON

Trabalho de Conclusão de Curso apresentado ao Curso de Graduação em Engenharia da Computação da Universidade Federal do Ceará, como requisito parcial à obtenção do grau de bacharel em Engenharia da Computação.

Orientador: Prof. Dr. José Cláudio do Nascimento.

Dados Internacionais de Catalogação na Publicação Universidade Federal do Ceará Sistema de Bibliotecas Gerada automaticamente pelo módulo Catalog, mediante os dados fornecidos pelo(a) autor(a)

S581a Silva, Lucas Rodrigues da.

 APLICAÇÃO DO MÉTODO DE MONTE CARLO NA AVALIAÇÃO DE EMPRESAS : DESENVOLVIMENTO DE UM MODELO DE SIMULAÇÃO EM PYTHON / Lucas Rodrigues da Silva. – 2023.

58 f. : il. color.

 Trabalho de Conclusão de Curso (graduação) – Universidade Federal do Ceará, Campus de Sobral, Curso de Engenharia da Computação, Sobral, 2023. Orientação: Prof. Dr. José Cláudio do Nascimento.

 1. Valuation. 2. Método de Monte Carlo . 3. Modelagem em Python. 4. Simulações Financeiras. I. Título. CDD 621.39

# LUCAS RODRIGUES DA SILVA

# APLICAÇÃO DO MÉTODO DE MONTE CARLO NA AVALIAÇÃO DE EMPRESAS: DESENVOLVIMENTO DE UM MODELO DE SIMULAÇÃO EM PYTHON

Trabalho de Conclusão de Curso apresentado ao Curso de Graduação em Engenharia da Computação da Universidade Federal do Ceará, como requisito parcial à obtenção do grau de bacharel em Engenharia da Computação.

Aprovada em: 16 de Novembro de 2023

# BANCA EXAMINADORA

Prof. Dr. José Cláudio do Nascimento (Orientador) Universidade Federal do Ceará (UFC)

> Me. Francisco Leonardo Bezerra Martins Universidade Federal do Ceará (UFC)

Ítalo Rossi Araújo Costa Universidade Estadual Vale do Acaraú (UVA)

A Deus, aos meus pais, Edmilson e Maria, e aos meus parentes que me ajudaram e foram meu suporte e os responsáveis por eu ter a oportunidade de realizar meus objetivos.

## AGRADECIMENTOS

Primeiramente, expresso minha gratidão a Deus por me proporcionar várias oportunidades ao longo do caminho, incluindo a conclusão da minha graduação.

Agradeço ao meu pai Edmilson, minha mãe Maria e meu irmão Kelves por seu constante apoio, mesmo nos momentos mais difíceis.

Aos meus amigos, Victor Hugo e Clara Beatriz, que compartilharam comigo essa jornada acadêmica, proporcionando momentos de alegria e superação. Sem o apoio e a colaboração deles, não teria alcançado meu objetivo.

Aos meus supervisores de estágio, Alcides e Lucas, e aos colegas da COTEC, sou grato pela oportunidade de aprendizado e crescimento profissional na área de desenvolvimento de software.

Agradeço à Universidade Federal do Ceará (UFC) pelo apoio financeiro por meio da bolsa de auxílio moradia, que foi fundamental para minha permanência em Sobral e conclusão da graduação.

Por fim, meu sincero agradecimento ao professor Dr. José Cláudio do Nascimento, um dos melhores professores que tive o prazer de conhecer. Agradeço por ter aceitado orientar meu trabalho de conclusão de curso e por sua paciência durante todo esse período.

"Não deve haver nenhuma barreira à liberdade de investigação. Não há lugar para o dogma na ciência. O cientista é livre, e deve ser livre de fazer qualquer pergunta, de duvidar de qualquer asserção, de procurar toda a evidência, de corrigir quaisquer erros."

(OPPENHEIMER)

#### RESUMO

A [Avaliação de Empresas \(Valuation\),](#page-11-0) fundamental para investidores e gestores, ressalta o papel essencial do [Método de Monte Carlo \(MMC\)](#page-11-1) na aprimoração da análise de risco. Originado na física nuclear, o [MMC](#page-11-1) utiliza amostragem estocástica para simular cenários complexos, desempenhando um papel crucial na avaliação de empresas em cenários econômicos voláteis. Este trabalho visa desenvolver um modelo de simulação em Python utilizando o [MMC](#page-11-1) para calcular o [Fluxo de Caixa Descontado \(FCD\),](#page-11-2) utilizando dados reais de empresas de Capital Aberto. Além disso, explora as bases teóricas do [MMC](#page-11-1) e analisa as principais variáveis que influenciam o cálculo do [FCD.](#page-11-2) A implementação foi realizada no Google Colab, empregando 10, 100, 1000 e 5000 simulações para analisar os resultados, focando nos dados da empresa Grendene. Os resultados demonstram a eficácia do modelo proposto, validando-o como uma valiosa ferramenta para a tomada de decisões estratégicas relacionadas à avaliação de empresas.

Palavras-chave: Valuation. Método de Monte Carlo (MMC). Modelagem em Python. Simulações Financeiras.

## **ABSTRACT**

Valuation, crucial for investors and managers, highlights the essential role of the Monte Carlo Method (MMC) in enhancing risk analysis. Originating in nuclear physics, MMC employs stochastic sampling to simulate complex scenarios, playing a critical role in evaluating companies in volatile economic environments. This work aims to develop a simulation model in Python using MMC to calculate the Discounted Cash Flow (DCF), using real data from publicly traded companies. Additionally, it explores the theoretical foundations of MMC and analyzes key variables that influence DCF calculations. Implementation was carried out on Google Colab, employing 10, 100, 1000, and 5000 simulations to analyze the results, with a focus on Grendene company data. The results demonstrate the effectiveness of the proposed model, validating it as a valuable tool for strategic decision-making related to company valuation.

Keywords: Valuation. Monte Carlo Method (MMC). Python Modeling. Financial Simulations.

# LISTA DE FIGURAS

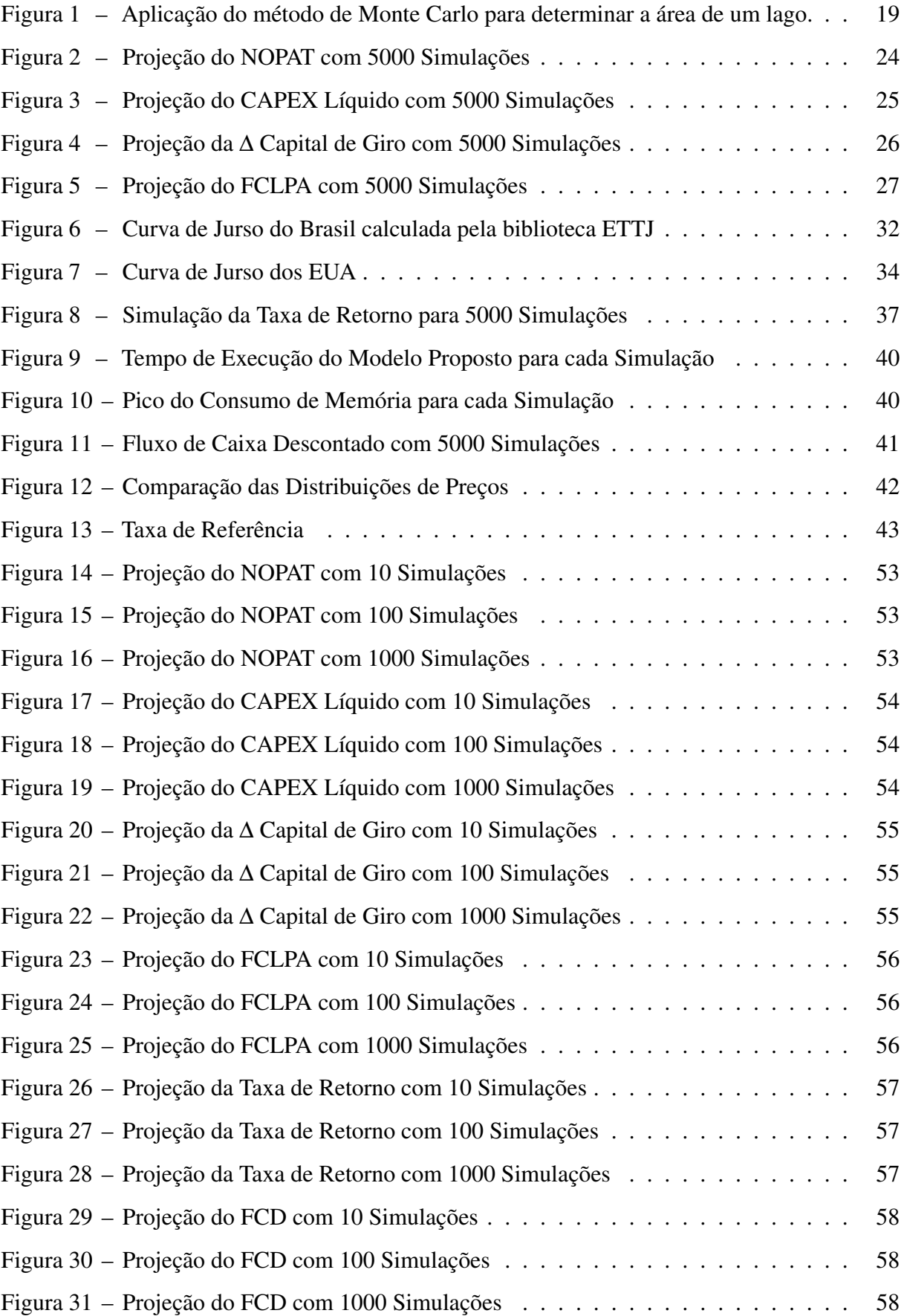

# LISTA DE TABELAS

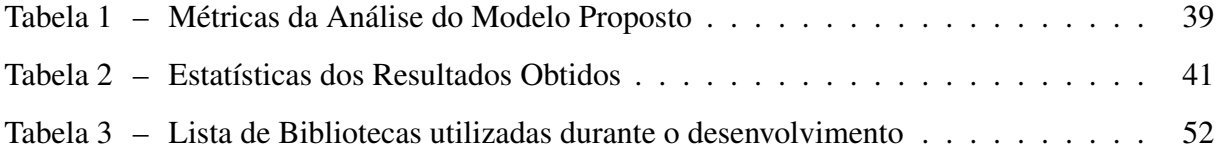

# LISTA DE ABREVIATURAS E SIGLAS

<span id="page-11-18"></span><span id="page-11-17"></span><span id="page-11-16"></span><span id="page-11-15"></span><span id="page-11-14"></span><span id="page-11-13"></span><span id="page-11-12"></span><span id="page-11-11"></span><span id="page-11-10"></span><span id="page-11-9"></span><span id="page-11-8"></span><span id="page-11-7"></span><span id="page-11-6"></span><span id="page-11-5"></span><span id="page-11-4"></span><span id="page-11-3"></span><span id="page-11-2"></span><span id="page-11-1"></span><span id="page-11-0"></span>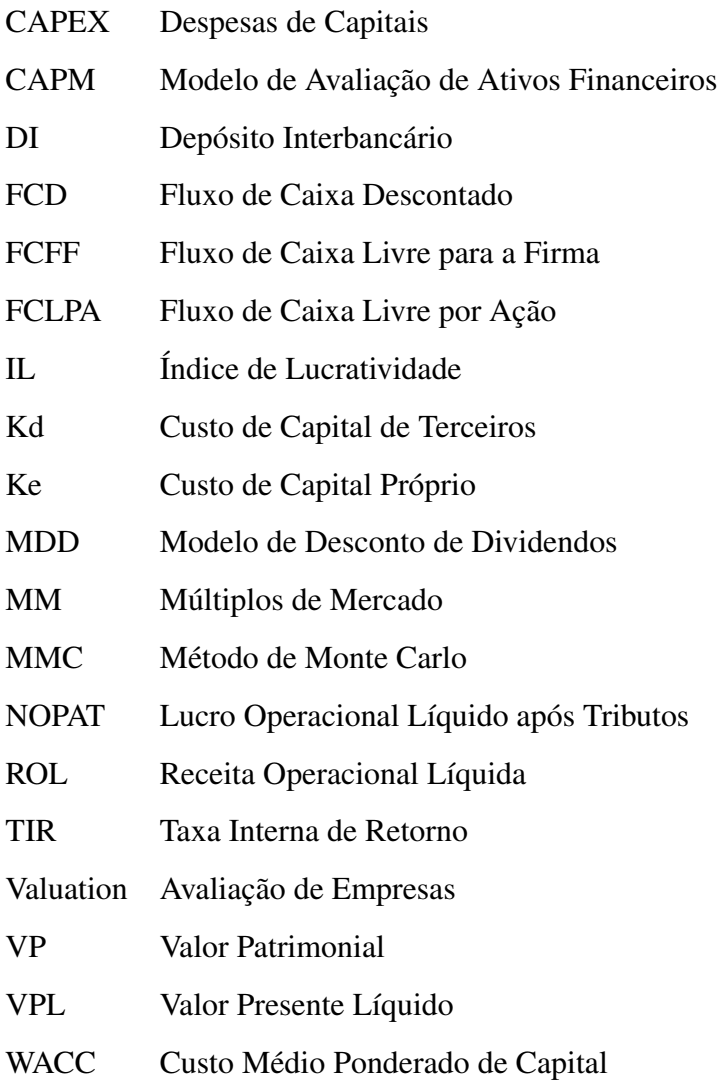

# SUMÁRIO

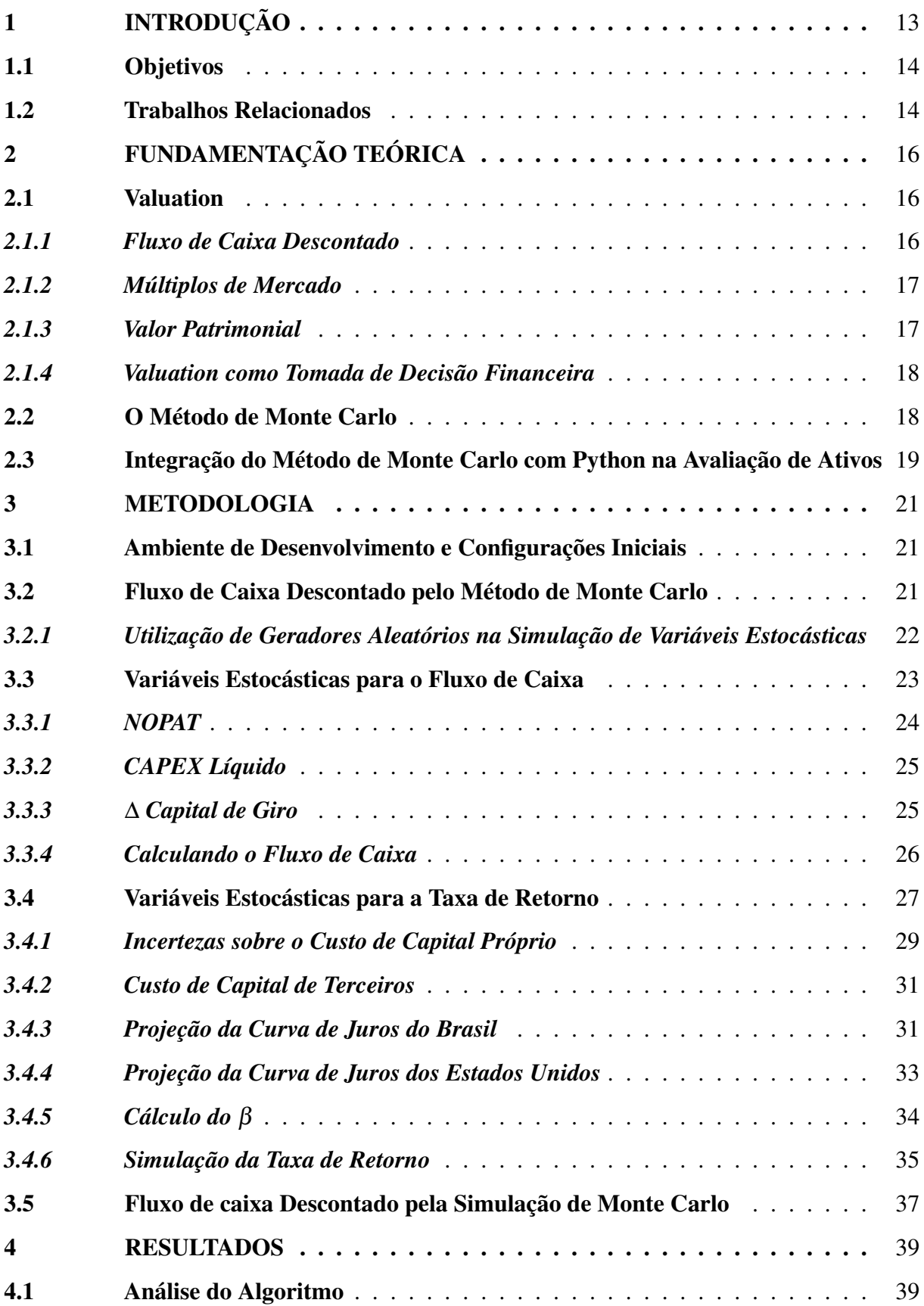

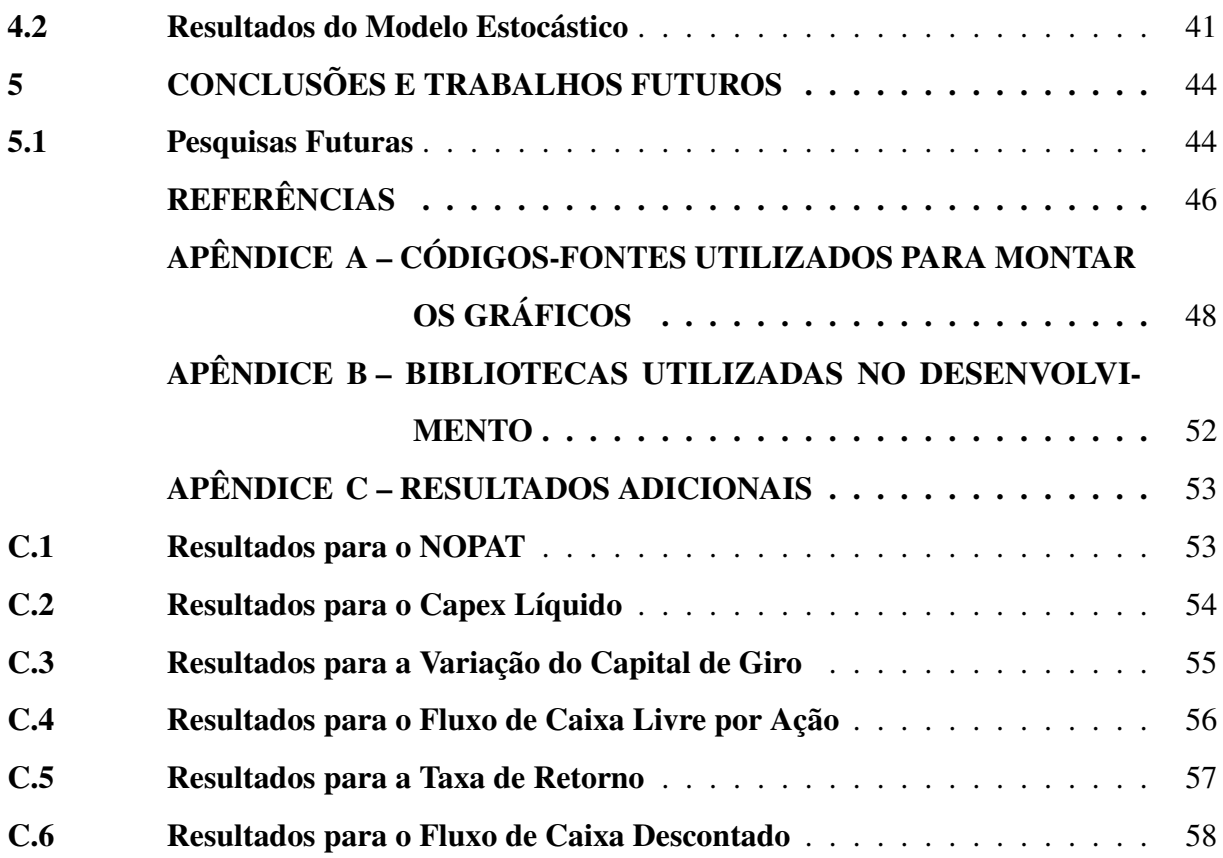

## <span id="page-14-0"></span>1 INTRODUÇÃO

A [Valuation](#page-11-0) é uma peça fundamental no universo empresarial, fornecendo informações valiosas para diversos públicos de interesse, tais como investidores, acionistas e gestores. Compreender o valor de uma empresa no mercado não apenas permite que os empreendedores elaborem o futuro de seus negócios, mas também os capacita a identificar oportunidades para agregar valor e avaliar o potencial de retorno sobre o investimento [\(SEBRAE, 2021\)](#page-47-1), considerando uma margem de segurança adequada. Isso, por sua vez, confere aos analistas e investidores a confiança necessária para tomar decisões informadas sobre a compra ou venda de ativos [\(DARONCO, 2022\)](#page-47-2).

De modo geral, existem diversas formas e modelos de [Valuation,](#page-11-0) cada um com suas particularidades e aplicações. Entre esses métodos, [\(FIGUEIREDO; WELLINGTON, 2018\)](#page-47-3) destaca o método do [FCD](#page-11-2) como o mais empregado, devido a sua precisão e abrangência. No entanto, este método também é conhecido por sua complexidade elevada para atribuir valor.

Nesse cenário, considerando também um ambiente econômico cada vez mais complexo e volátil, é essencial que as abordagens de [Valuation](#page-11-0) evoluam para capturar cada vez mais as incertezas e volatilidades inerentes aos mercados financeiros com maior precisão e agilidade. É nesse contexto que a aplicação do [MMC](#page-11-1) em conjunto com Python, uma linguagem de programação moderna e abrangente, se destaca como uma ferramenta poderosa, versátil e indispensável.

O [MMC,](#page-11-1) originário da física nuclear no período da Segunda Guerra Mundial, tem sido amplamente aplicado em diversas áreas, desde física e engenharia até finanças e ciência da computação. Este método, que utiliza amostragem estocástica para estimar resultados complexos, permite que modelos matemáticos sejam adaptados para simular uma ampla variedade de cenários. No domínio das finanças, o [MMC](#page-11-1) se destacou como uma técnica de avaliação de risco, permitindo que investidores e analistas considerem a incerteza inerente aos investimentos [\(SIQUEIRA, 2022\)](#page-48-0). Essa abordagem sofisticada proporciona uma perspectiva mais precisa e robusta ao realizar avaliações em um cenário econômico em constante evolução e repleto de desafios.

#### <span id="page-15-0"></span>1.1 Objetivos

Este trabalho tem como objetivo desenvolver um modelo de simulação em Python para calcular o [FCD](#page-11-2) de empresas com capital aberto em um horizonte futuro, utilizando a abordagem do [MMC.](#page-11-1) Este modelo visa integrar as incertezas inerentes ao mercado financeiro. A escolha da linguagem de programação Python oferece não apenas flexibilidade, mas também simplifica a implementação devido à ampla variedade de bibliotecas disponíveis, tornando o modelo acessível e altamente adaptável a diversos contextos e cenários financeiros.

Alguns dos objetivos específicos são:

- Estudar as bases teóricas e metodológicas do [MMC,](#page-11-1) compreendendo seus princípios e aplicações na avaliação de empresas.
- Analisar as principais variáveis que influenciam o [FCD.](#page-11-2)
- Analisar os resultados obtidos pelo modelo.
- Analisar os tempos de execução e o consumo de memória do modelo em variadas simulações.
- Discutir as conclusões alcançadas e limitações.

### <span id="page-15-1"></span>1.2 Trabalhos Relacionados

Na literatura existem diversos trabalhos que aplicam o [MMC](#page-11-1) na avaliação de empresas, especialmente em empresas de capital fechado. Também é possível encontrar projetos que aplicam a simulação com Python.

O [\(NUNES](#page-47-4) *et al.*, [2020\)](#page-47-4) mostra uma aplicação do método de [FCD](#page-11-2) para determinar o valor da empresa Tesla utilizando o [MMC.](#page-11-1) Esse trabalho oferece uma visão mais robusta sobre o valor da empresa e os riscos associados à sua geração de caixa. Já o estudo realizado por [\(OLIVEIRA; NETO, 2013\)](#page-47-5) avalia a relevância do uso do [MMC](#page-11-1) e sua contribuição para a precisão na avaliação de empresas por meio do método de [FCD.](#page-11-2) Por sua vez, [\(MELUL, 2020\)](#page-47-6) explora a mecânica do [MMC](#page-11-1) e ilustra como essa técnica pode ser aplicada na previsão de preços de ações, utilizando o Python para gerar dados como retornos logarítmicos, drift, volatilidade e movimento browniano relacionados às ações do Google. Em [\(CLASSEN](#page-47-7) *et al.*, [2019\)](#page-47-7) é utilizada o [MMC](#page-11-1) incorporado ao método de [FCD](#page-11-2) para a identificação dos riscos envolvidos no [Valuation,](#page-11-0) além de generalizar uma sistemática para adaptar a metodologia em casos similares e identificar os riscos e dados de entrada que mais impactam no valor final da empresa. No trabalho de [\(THETE, 2022\)](#page-48-1), é apresentado o conceito e a relevância do Método de Monte Carlo, com foco em sua implementação prática. O autor utiliza um exemplo simples de lançamento de dados para ilustrar a geração de números aleatórios, o cálculo de probabilidades e a estimativa de intervalos de confiança.

### <span id="page-17-0"></span>2 FUNDAMENTAÇÃO TEÓRICA

Nesta Seção, será abordado os principais temas que servem como referência fundamental para o desenvolvimento deste trabalho. Eles incluem a definição e importância do valuation, os princípios teóricos subjacentes ao [MMC](#page-11-1) e suas aplicações na avaliação de ativos, bem como a integração desse método com a linguagem de programação Python.

#### <span id="page-17-1"></span>2.1 Valuation

A avaliação de empresas é um procedimento essencial para determinar com precisão o valor de um empreendimento. Isso envolve uma análise abrangente de seus aspectos financeiros, operacionais, estratégicos e de mercado. Esse processo, conhecido como [Valuation,](#page-11-0) desempenha um papel crucial na tomada de decisões financeiras, permitindo a avaliação da viabilidade de investimentos e outras transações que envolvam a transferência de propriedade ou participação societária.

Existem várias abordagens disponíveis para conduzir o [Valuation,](#page-11-0) como o [Múltiplos](#page-11-3) [de Mercado \(MM\),](#page-11-3) o [Valor Patrimonial \(VP\)](#page-11-4) e o método do [FCD,](#page-11-2) que é o método utilizado neste trabalho. Cada uma dessas abordagens apresentam suas próprias vantagens e limitações.

### <span id="page-17-2"></span>*2.1.1 Fluxo de Caixa Descontado*

O método do [FCD,](#page-11-2) é uma das metodologias mais amplamente utilizadas para o [Valuation.](#page-11-0) Conforme mencionado por [\(AMARAL; SANTIAGO, 2003\)](#page-47-8), o [FCD](#page-11-2) é um método de avaliação de empresas que considera o valor presente dos fluxos de caixa futuros que a empresa irá gerar para seus proprietários.

Este método é amplamente reconhecido como uma das abordagens mais sólidas e consistentes para a avaliação, pois leva em consideração as expectativas de crescimento, rentabilidade e risco da empresa, incorporando também os efeitos do endividamento e da estrutura de capital. Apesar de sua robustez, é importante destacar que o método do [FCD](#page-11-2) demanda uma análise rigorosa e a utilização de premissas sólidas para produzir avaliações precisas e confiáveis, além de que esse método não está isento de limitações. Essas limitações incluem sua dependência de projeções de longo prazo, que por vezes podem ser incertas e imprecisas.

Além disso, a sensibilidade do método do [FCD](#page-11-2) às mudanças nas taxas de desconto

é outra consideração relevante. Conforme apontado por [\(FOUNDATION; PRATT, 2022\)](#page-47-9), pequenas variações nas taxas de desconto podem ter um impacto significativo nos resultados da avaliação. Isso ressalta a necessidade de uma cuidadosa seleção e justificação das taxas de desconto utilizadas, a fim de garantir a precisão e a robustez das conclusões obtidas.

No entanto, mesmo com suas limitações e desafios, o método do [FCD](#page-11-2) continua a ser uma ferramenta valiosa para a avaliação de empresas, especialmente quando combinado com outras abordagens e métodos complementares. A utilização de análises de sensibilidade, a consideração de diferentes cenários econômicos e a revisão constante das premissas adotadas são práticas essenciais para mitigar as limitações inerentes a esse método e aprimorar a confiabilidade das avaliações resultantes.

#### <span id="page-18-0"></span>*2.1.2 Múltiplos de Mercado*

Segundo [\(ISRAEL; LIMA, 2019\)](#page-47-10) O método dos [MM](#page-11-3) é baseado na comparação da empresa com outras do mesmo setor ou segmento. Esse método implica a aplicação de um fator de referência, obtido a partir da média ou mediana dos múltiplos de mercado, a uma variável financeira da empresa avaliada, como receita, lucro ou EBITDA. Os múltiplos refletem a relação entre o valor de mercado e a variável financeira, incluindo os comuns, como preço/lucro, preço/receita e preço/patrimônio, que estão ligados ao desempenho financeiro e ao valor de mercado da empresa.

Apesar de sua simplicidade e aplicabilidade em avaliações, o Método dos [MM](#page-11-3) também apresenta limitações, como a necessidade de encontrar empresas verdadeiramente comparáveis, a dependência de múltiplos precisos e a falta de consideração de fatores específicos da empresa, como estratégia, posicionamento de mercado e projeções de crescimento.

#### <span id="page-18-1"></span>*2.1.3 Valor Patrimonial*

O Método do [VP](#page-11-4) fundamenta-se na premissa de que o valor de uma empresa é igual ao valor contábil de seu patrimônio líquido, conforme apontado por [\(DONEGA](#page-47-11) *et al.*, [2020\)](#page-47-11). Esse método parte do pressuposto de que o valor da empresa está intrinsecamente ligado ao valor de seus ativos líquidos, que representam a diferença entre seus ativos e passivos. É comum a combinação do Método do [VP](#page-11-4) com outros métodos de avaliação.

Esse método é reconhecido por sua objetividade e transparência, uma vez que utiliza dados contábeis da empresa, geralmente sujeitos a auditoria e em conformidade com as normas contábeis. No entanto, possui limitações, já que não considera ativos intangíveis e não leva em conta o potencial de geração de receita no futuro. Em outras palavras, ele não reflete a capacidade futura da empresa de gerar lucro, crescer ou outros fatores que podem influenciar seu valor.

# <span id="page-19-0"></span>*2.1.4 Valuation como Tomada de Decisão Financeira*

A avaliação de empresas não é meramente um exercício matemático ou estatístico, é, antes de tudo, um processo intrinsecamente ligado à tomada de decisão financeira. Além da seleção do método apropriado para cada situação, o [Valuation](#page-11-0) implica na definição de premissas e parâmetros que exercem um impacto direto nos resultados. Este processo desempenha um papel crucial na obtenção de informações sobre os riscos associados a uma empresa. Ele possibilita a tomada de decisões embasadas em análises de sensibilidade, que ajudam a compreender a potencial variabilidade nos resultados financeiros em cenários de risco.

## <span id="page-19-1"></span>2.2 O Método de Monte Carlo

O [MMC](#page-11-1) é uma técnica computacional que se baseia na aleatoriedade dos dados para solucionar problemas complexos, para os quais a aplicação de métodos tradicionais é extremamente difícil ou até impossível, como indicado por [\(YORIYAZ, 2015\)](#page-48-2).

Originalmente desenvolvido para enfrentar desafios complexos nas áreas de física e matemática, nos quais a resolução por meio de métodos convencionais era uma tarefa árdua ou inviável, o MMC encontrou aplicações em uma ampla variedade de campos, incluindo finanças e economia. Sua capacidade de modelar cenários probabilísticos, simular resultados em condições de incerteza e fornecer estimativas confiáveis o tornaram uma ferramenta valiosa na avaliação de empresas.

Para uma compreensão mais clara do funcionamento do método, a Figura [1](#page-20-0) fornece um exemplo de como calcular a área de um lago usando essa abordagem. Na ilustração, a região azul representa a quantidade desconhecida que se deseja estimar, enquanto os pontos pretos representam amostras aleatórias utilizadas para se aproximar dessa quantidade. Em termos práticos, ao estimar a área do lago, conta-se quantos pontos pretos estão dentro do lago e divide-se esse valor pelo número total de pontos amostrados. É importante observar que quanto mais amostras forem utilizadas, mais precisa será a estimativa.

Essa abordagem oferece diversas vantagens quando comparada a outros métodos

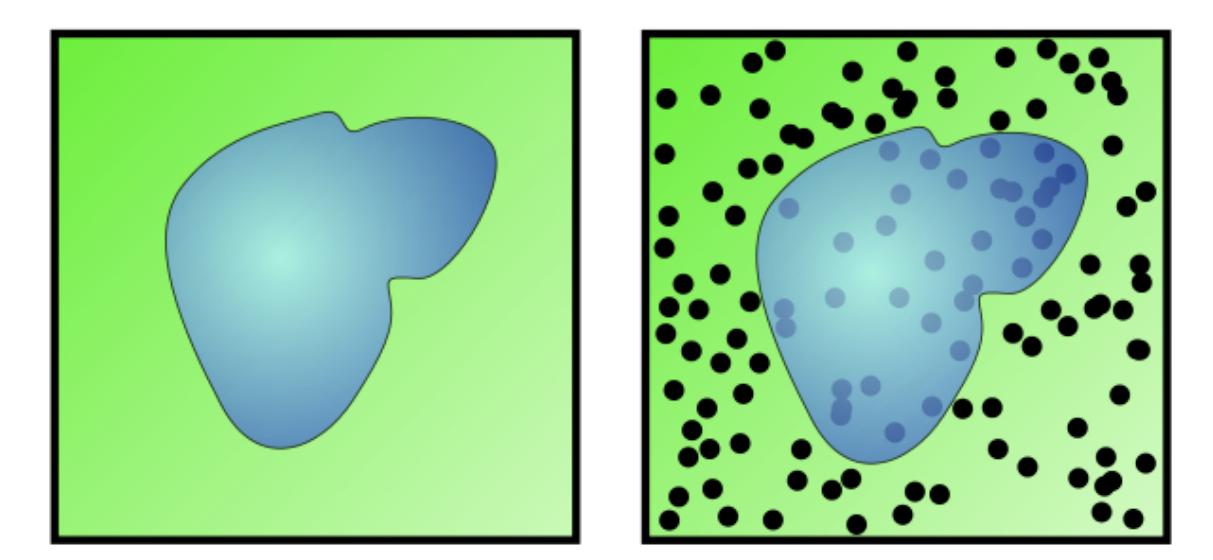

<span id="page-20-0"></span>Figura 1 – Aplicação do método de Monte Carlo para determinar a área de um lago.

Fonte: [Wikipédia](#page-48-3) [\(2023\)](#page-48-3).

numéricos ou analíticos. Sua distinção reside na facilidade de implementação por meio de ferramentas computacionais e algoritmos simples. Além disso, destaca-se por sua notável flexibilidade em se adaptar a problemas com diferentes níveis de complexidade e incerteza [\(YORIYAZ, 2015\)](#page-48-2).

No entanto, é importante mencionar que esse método analítico também apresenta limitações significativas a serem consideradas. A principal delas está relacionada à dependência da geração de números aleatórios, os quais precisam ser suficientemente variados e imprevisíveis para garantir a validade das simulações. Isso pode exigir recursos significativos de processamento e armazenamento de dados, especialmente ao lidar com problemas de alta dimensão ou complexidade.

#### <span id="page-20-1"></span>2.3 Integração do Método de Monte Carlo com Python na Avaliação de Ativos

O [MMC,](#page-11-1) conforme enfatizado por [\(BURATTO, 2005\)](#page-47-12), desempenha um papel de extrema importância na avaliação de ativos e projetos em contextos financeiros caracterizados pela incerteza e volatilidade. Esse modelo de simulação permite estimar indicadores financeiros fundamentais, incluindo o [Valor Presente Líquido \(VPL\),](#page-11-5) a [Taxa Interna de Retorno \(TIR\)](#page-11-6) e o [Índice de Lucratividade \(IL\)](#page-11-7) de investimentos. O [MMC](#page-11-1) leva em consideração as variações possíveis em todas as variáveis envolvidas, como custos, dívidas e inflação.

Uma das ferramentas de destaque para a implementação do [MMC](#page-11-1) em análises

financeiras é a linguagem de programação Python. Esta linguagem vem ganhando notoriedade na modelagem e análise de dados, destacando-se por sua simplicidade, versatilidade e produtividade. Além disso, oferece uma vasta gama de bibliotecas e pacotes que podem ser empregados para análise de dados financeiros. Um exemplo notável de como o Python pode ser aplicado na implementação de modelos financeiros é apresentado por [\(HILPISCH, 2015\)](#page-47-13), onde são explorados os recursos da linguagem para realizar análises de mercado, avaliações neutras em risco, simulações e outras atividades, demonstrando seu potencial na área financeira.

## <span id="page-22-0"></span>3 METODOLOGIA

Neste trabalho, a metodologia adotada envolve a delimitação do ambiente de desenvolvimento do modelo, uma compreensão do [MMC](#page-11-1) e de variáveis importantes para o [Valuation,](#page-11-0) a coleta de dados de fontes confiáveis, o desenvolvimento de um modelo de simulação em Python e a criação de cenários de simulação para análise.

#### <span id="page-22-1"></span>3.1 Ambiente de Desenvolvimento e Configurações Iniciais

O ambiente selecionado para o desenvolvimento do Modelo foi a versão gratuita do Google Colab. O Google Colab é uma ferramenta que permite a execução de código Python diretamente no navegador, sem a necessidade de instalações ou configurações complicadas.

As configurações das simulações foram estabelecidas para um horizonte de projeção de 11 anos, abrangendo 10, 100, 1000 e 5000 simulações. É importante salientar que a Grendene foi a empresa escolhida como exemplo para ilustrar os cálculos realizados.

#### <span id="page-22-2"></span>3.2 Fluxo de Caixa Descontado pelo Método de Monte Carlo

A avaliação de empresas frequentemente emprega o [FCD](#page-11-2) como uma técnica essencial. O cálculo do [FCD,](#page-11-2) envolve a utilização do [Fluxo de Caixa Livre para a Firma \(FCFF\)](#page-11-8) e a consideração do [Custo Médio Ponderado de Capital \(WACC\),](#page-11-9) conforme definido na Equação [3.1.](#page-22-3)

<span id="page-22-3"></span>
$$
FCD = \sum_{t=1}^{n} \frac{FCFF_t}{(1 + WACC)^t}
$$
\n(3.1)

Onde:

- *FCD* representa o Fluxo de Caixa Descontado, que é o valor presente de todos os [FCFF](#page-11-8) futuros.
- *FCFF<sup>t</sup>* é o Fluxo de Caixa Livre para a Firma no período *t*, que representa a quantidade de caixa disponível para os acionistas após descontar os impostos, os investimentos em ativos fixos e o capital de giro.
- *WACC* é o Custo Médio Ponderado de Capital, que representa o custo total do capital da empresa, incluindo o custo do capital próprio e o custo da dívida. É

usado como a taxa de desconto para trazer os fluxos de caixa futuros ao valor presente.

• *t* é o período de tempo a ser considerado para o cálculo do [FCD](#page-11-2) e varia de 1 a *n*, sendo *n* o último período desejado para a projeção dos [FCFF.](#page-11-8)

Para o cálculo do [FCD,](#page-11-2) é necessário estimar os [FCFF](#page-11-8) futuros para cada período *t* e o [WACC](#page-11-9) da empresa. A projeção dos [FCFF](#page-11-8) futuros é derivada a partir das análises financeiras, enquanto o cálculo do [WACC](#page-11-9) é estabelecido com base na estrutura de capital, considerando tanto o custo de capital próprio quanto o custo da dívida.

Posteriormente, o [FCD](#page-11-2) é calculado para todos os períodos desejados, somando-se esses valores a fim de obter o valor presente de todos os Fluxos de Caixa futuros. Esse resultado representa o valor intrínseco da empresa, fundamentado em suas projeções financeiras e na taxa de desconto aplicada.

### <span id="page-23-0"></span>*3.2.1 Utilização de Geradores Aleatórios na Simulação de Variáveis Estocásticas*

O futuro é caracterizado pela sua incerteza inerente, o que implica que informações concretas sobre eventos futuros são inacessíveis. Para simular o fluxo de caixa futuro de uma empresa de maneira precisa, é fundamental a utilização de geradores aleatórios que se baseiam em características de séries históricas, como médias e variâncias. Quanto mais fiel à realidade for o comportamento simulado, mais confiáveis serão os dados gerados sinteticamente, resultando em uma simulação de Monte Carlo mais precisa e robusta.

A simulação de Monte Carlo é uma técnica estatística e computacional amplamente empregada para modelar eventos futuros incertos e realizar previsões. Os geradores aleatórios desempenham um papel central nesse processo. Essa abordagem se revela particularmente útil quando lida com séries temporais ou qualquer outra forma de previsão que envolva uma considerável incerteza. Isso ocorre porque a simulação de Monte Carlo leva em consideração a natureza incerta dos eventos futuros, permitindo a exploração de uma ampla gama de cenários possíveis. Essa capacidade é especialmente valiosa em contextos em que a incerteza é um fator crucial na tomada de decisões e na análise de riscos.

Para realizar uma simulação inicial, o Código-fonte [1](#page-23-1) é empregado para criar um gerador aleatório que utiliza a média e o desvio padrão dos dados históricos.

#### <span id="page-23-1"></span>Código-fonte 1 – Gerador Aleatório

```
def gerador_aleatorio (dataframe, media, desvio_padrao,
    num_simulacoes , num_anos_projetados ) :
2 valores = dataframe. values
3 resultados_simulados = []4 \mid valor_referencia_original = valores [-1]
5
6 for i in range (num_simulacoes):
7 simulacao = [1]8 valor_referencia = valor_referencia_original
\overline{C}10 for ano in range (num_anos_projetados):
11 distribuicao = np.random.normal(0, desvio_padrao)
12 resultado = valor_referencia + media + distribuicao
|13| valor referencia = resultado
14 simulacao . append (resultado)
15
16 resultados_simulados . append ( simulacao )
17 valor_referencia = resultado
18
19 return resultados_simulados
```
Esse algoritmo produz valores sintéticos com uma distribuição normal, realizando *n* simulações para prever o desempenho da empresa ao longo de *m* anos no futuro. Os parâmetros utilizados incluem o DataFrame, a média e o desvio padrão dos dados históricos, bem como o número de simulações desejado e o horizonte de projeção, em anos.

#### <span id="page-24-0"></span>3.3 Variáveis Estocásticas para o Fluxo de Caixa

A Equação [3.2](#page-25-2) representa o Fluxo de Caixa Livre para a Firma, que é a quantidade de caixa disponível após a dedução dos impostos, dos investimentos em ativos fixos e dos recursos financeiros necessários para a gestão do capital de giro. O [FCFF](#page-11-8) é uma medida importante no contexto de avaliação de empresas e projetos, pois representa a capacidade da empresa de gerar caixa disponível para distribuição aos acionistas e credores ou para reinvestimento em novas <span id="page-25-2"></span>oportunidades de negócios.

$$
FCFF = NOPAT - CL - CG \tag{3.2}
$$

Onde:

- *NOPAT*, é o Lucro Operacional Líquido após Tributos;
- *CL*, é o Capex Líquido e;
- *CG* é a variação (∆) do Capital de Giro.

Essas três variáveis, NOPAT, CL e CG, foram previamente calculadas pelo site da [\(VAROS, 2023\)](#page-48-4) e incorporadas a este estudo para a criação de simulações.

## <span id="page-25-1"></span>*3.3.1 NOPAT*

O [Lucro Operacional Líquido após Tributos \(NOPAT\)](#page-11-10) representa o lucro que a empresa gera a partir de suas operações principais após a dedução dos impostos. Ele é calculado subtraindo-se os custos operacionais (que incluem despesas de depreciação e amortização) e os impostos sobre o lucro da [Receita Operacional Líquida \(ROL\).](#page-11-11) É importante ressaltar que o [NOPAT](#page-11-10) é uma medida que considera o desempenho da empresa antes dos juros e despesas financeiras.

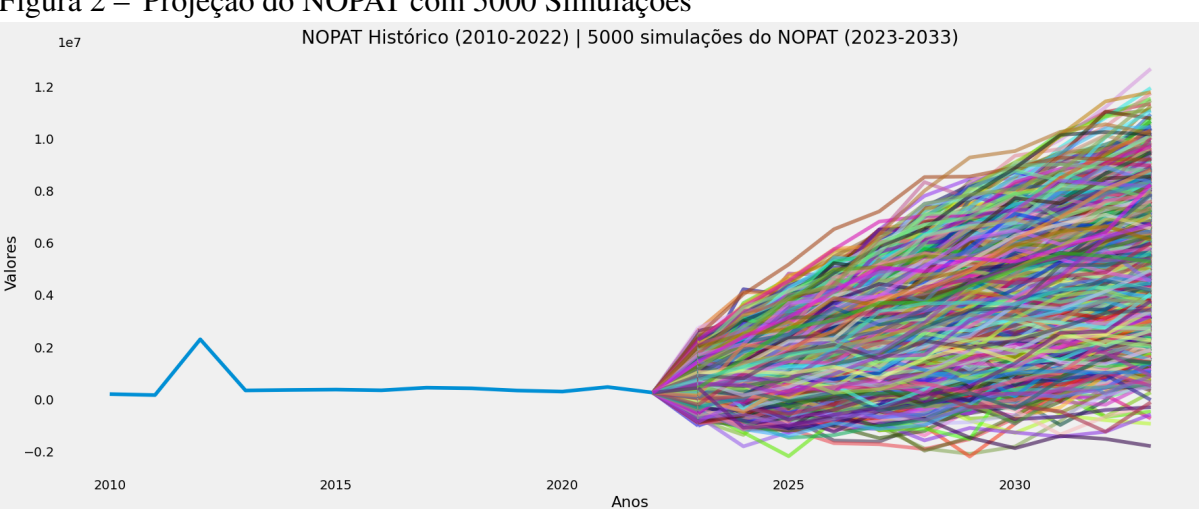

<span id="page-25-0"></span>Figura 2 – Projeção do NOPAT com 5000 Simulações

A Figura [2](#page-25-0) apresenta o histórico do [NOPAT](#page-11-10) no período de 2010 a 2022 e ilustra as simulações realizadas para os anos de 2023 a 2033 utilizando o Código-fonte [1.](#page-23-1) Cada linha, a partir de 2022 em diante, representa uma possível trajetória do valor no futuro.

Fonte: elaborado pelo autor (2023).

#### <span id="page-26-1"></span>*3.3.2 CAPEX Líquido*

As [Despesas de Capitais \(CAPEX\)](#page-11-12) representam os gastos de capital da empresa, ou seja, os investimentos em ativos fixos, como máquinas, equipamentos, instalações e propriedades. Isso inclui o montante que a empresa investe para manter ou expandir suas operações. Neste trabalho, será utilizando o Capex Líquido, que é obtido subtraindo a depreciação dos ativos do Capex. Essa abordagem permite avaliar o aumento efetivo do patrimônio líquido da empresa. A subtração do Capex Líquido do [NOPAT](#page-11-10) reflete o montante de caixa gerado pelas operações da empresa, após deduzir os investimentos em ativos fixos. Isso demonstra o impacto desses gastos de capital no desempenho financeiro global da empresa.

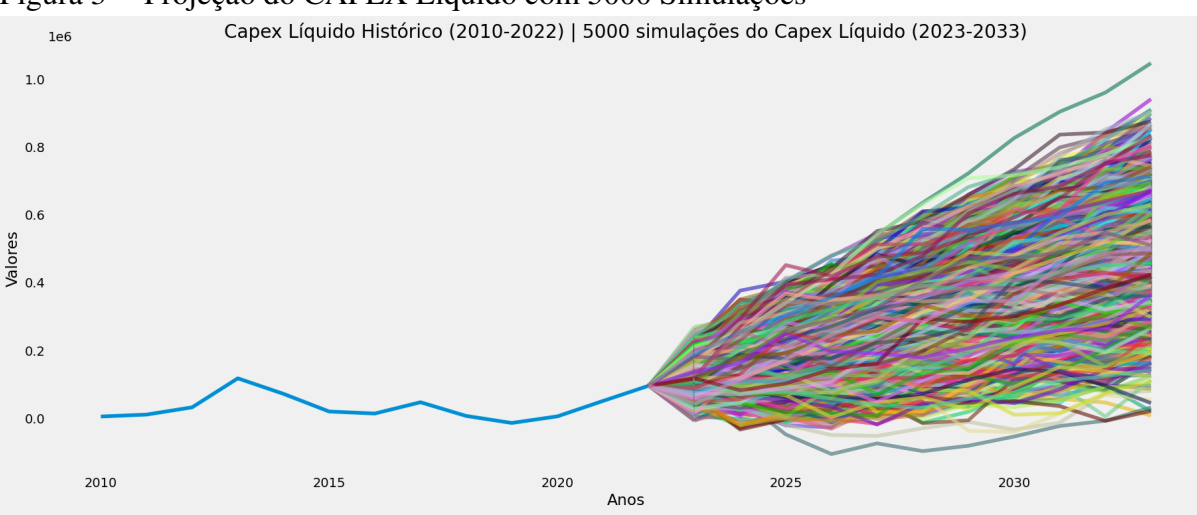

```
Figura 3 – Projeção do CAPEX Líquido com 5000 Simulações
```
A Figura [3](#page-26-0) demonstra o CAPEX Líquido histórico e suas simulações. É possivel notar faixas de valores prováveis para a variável em questão, o que também é evidenciado na Figura [2.](#page-25-0) Além disso, o gráfico exibe picos e quedas em certos momentos, no entanto, é evidente que as simulações seguem um intervalo determinado pelos valores da média e do desvio padrão obtidos a partir da série histórica.

### <span id="page-26-2"></span>*3.3.3* ∆ *Capital de Giro*

O Capital de Giro representa o montante de recursos financeiros que a empresa mantém em seu ciclo operacional para apoiar suas atividades diárias, incluindo contas a receber, estoques e contas a pagar. Neste trabalho será utilizado a variação (∆) do capital de giro entre dois períodos.

Fonte: elaborado pelo autor (2023).

Quando essa variação entre dois períodos é positiva, isso indica que a empresa precisou aumentar seu capital de giro, ou seja, alocar mais recursos para financiar seu ativo circulante. Essa situação pode refletir um crescimento nas vendas ou, alternativamente, uma possível deterioração na gestão de estoques ou contas a receber. Por outro lado, quando a variação é negativa, significa que a empresa reduziu seu capital de giro, liberando recursos de seu ativo circulante. Nesse caso, isso pode sinalizar uma diminuição nas vendas ou, ao contrário, uma otimização na administração de estoques ou contas a receber.

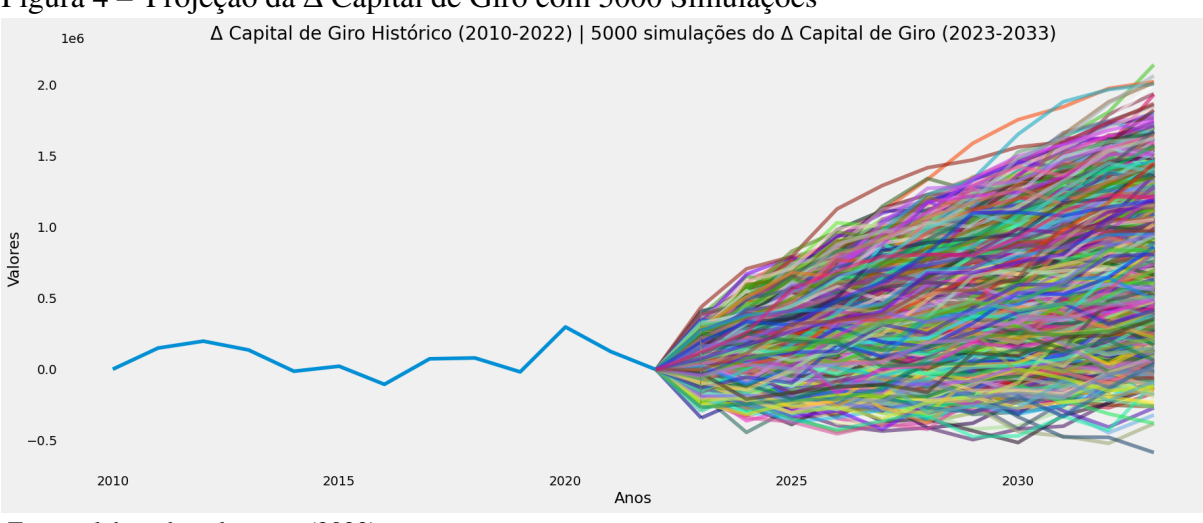

<span id="page-27-0"></span>Figura 4 – Projeção da ∆ Capital de Giro com 5000 Simulações

Consequentemente, os valores dessa variável podem ser incorporados ao Códigofonte [1,](#page-23-1) permitindo a geração de valores com o [MMC](#page-11-1) para análise de suas tendências futuras, como pode ser observado na Figura [4.](#page-27-0)

# <span id="page-27-1"></span>*3.3.4 Calculando o Fluxo de Caixa*

Ao projetar as variáveis da Equação [3.2](#page-25-2) no futuro, é possível derivar uma nova expressão, representada pela Equação [3.3,](#page-27-2) que descreve esses valores em termos das projeções futuras.

<span id="page-27-2"></span>
$$
FCFF = NOPATs - CLs - CGs
$$
\n(3.3)

Onde:

- *CL*, é o Capex Líquido;
- *CG* é a ∆ Capital de Giro e;

Fonte: elaborado pelo autor (2023).

• *s*, indica os valores projetados no futuro.

A partir desta expressão, torna-se viável calcular o [Fluxo de Caixa Livre por Ação](#page-11-13) [\(FCLPA\),](#page-11-13) uma métrica financeira que reflete a quantia de dinheiro que uma empresa gera por ação, após a dedução dos gastos necessários para manter ou expandir suas operações. O [FCLPA](#page-11-13) é obtido mediante a aplicação da Equação [3.4.](#page-28-2)

<span id="page-28-2"></span>
$$
FCLPA = \frac{FCFF}{NP}
$$
 (3.4)

Onde:

• *NP*, é o número total de papeis da empresa.

O [FCLPA](#page-11-13) desempenha um papel importante no contexto do [FCD.](#page-11-2) Utilizar o [FCLPA](#page-11-13) em vez do [FCFF](#page-11-8) oferece aos investidores uma visão mais precisa do valor associado a cada ação que detêm.

Dessa forma, ao projetar essas variáveis no futuro e aplicar as Equações [3.3](#page-27-2) e [3.4,](#page-28-2) os resultados podem ser visualizados na Figura [5.](#page-28-0)

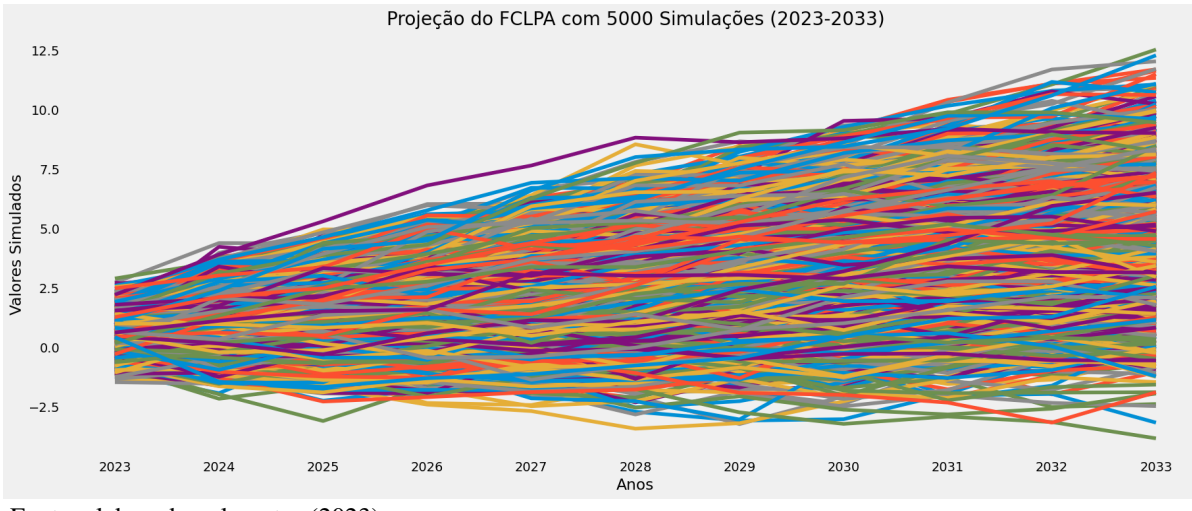

<span id="page-28-0"></span>Figura 5 – Projeção do FCLPA com 5000 Simulações

Fonte: elaborado pelo autor (2023).

Com base nos valores, é perceptível que cada linha representa um cenário futuro possível. A partir desses resultados, é viável calcular o [FCD](#page-11-2) futuro.

## <span id="page-28-1"></span>3.4 Variáveis Estocásticas para a Taxa de Retorno

A escolha da taxa de retorno para calcular o fluxo de caixa descontado envolve diversas incertezas e é um dos aspectos mais críticos da avaliação de projetos ou investimentos. As incertezas associadas à taxa de retorno incluem:

- 1. Taxa livre de risco: A taxa livre de risco, geralmente baseada em títulos do governo, é a base para o cálculo da taxa de desconto. No entanto, as taxas de juros desses títulos podem flutuar ao longo do tempo devido a fatores econômicos, políticos e eventos globais, introduzindo incerteza na escolha dessa taxa.
- 2. Prêmio de risco de mercado: A taxa de desconto muitas vezes incorpora um prêmio de risco de mercado que reflete a compensação pelos riscos inerentes aos investimentos em ações ou ativos mais arriscados. O valor desse prêmio é incerto e pode variar dependendo das condições econômicas. No contexto brasileiro, estimar esse prêmio é desafiador devido à natureza relativamente jovem da moeda e dos regimes econômicos. Consequentemente, não há dados suficientes para calcular a taxa de retorno média alinhada com as expectativas dos investidores.
- 3. Beta: No [Modelo de Avaliação de Ativos Financeiros \(CAPM\),](#page-11-14) o beta é uma medida de risco que representa a sensibilidade de um ativo em relação ao mercado. O cálculo do beta também é incerto e pode variar dependendo da escolha dos dados históricos utilizados.
- 4. Horizonte temporal: O período para o qual o fluxo de caixa é projetado pode ser incerto. As previsões de longo prazo são mais difíceis de fazer e estão sujeitas a mais incerteza do que as previsões de curto prazo.
- 5. Taxa de crescimento: Se o modelo de avaliação incorporar um crescimento contínuo, a escolha da taxa de crescimento a longo prazo também é incerta. Taxas de crescimento muito altas ou muito baixas podem ter um grande impacto no valor presente dos fluxos de caixa.
- 6. Flutuações econômicas: Mudanças na economia, política e condições de mercado podem afetar a taxa de retorno exigida pelos investidores. Essas mudanças podem ser difíceis de prever e incorporar nas projeções.
- 7. Riscos específicos do setor e da empresa: Setores e empresas individuais têm riscos específicos que podem afetar a taxa de retorno requerida. Mudanças regulatórias, concorrência, inovações tecnológicas e outros fatores podem introduzir incerteza.

Devido a essas incertezas, é comum realizar análises de sensibilidade, testando diferentes taxas de desconto para avaliar como as variações nas taxas afetam o valor presente líquido do projeto. Além disso, a escolha da taxa de desconto deve ser fundamentada e baseada em premissas realistas, considerando as características específicas do investimento e as condições de mercado no momento da avaliação.

A taxa de retorno, que é calculada pelo custo ponderado de capital, desempenha um papel fundamental nesse processo. Ela é determinada pela seguinte expressão:

<span id="page-30-1"></span>
$$
WACC = \frac{(K_e * VM) + (K_d * DB)}{(VM + DB)},
$$
\n(3.5)

Onde:

- *Ke*, é o custo de capital próprio;
- *VM*, é o valor de mercado da empresa;
- *Kd*, é o custo de capital de Terceiros e;
- *DB*, é a dívida bruta.

Sendo possível reescrever a Equação [3.5](#page-30-1) e obter a Equação [3.6](#page-30-2)

<span id="page-30-2"></span>
$$
WACC = \frac{(K_e) + (K_d * q)}{(1+q)}
$$
\n
$$
\text{Onde:}\tag{3.6}
$$

$$
\\
$$

$$
q = \frac{DB}{VM}.\tag{3.7}
$$

Note que *q* pode ser uma variável aleatória, dado que o valor de mercado e a as projeções de dívida podem variar ao longo do tempo. Para lidar com essa variabilidade, a parametrização dessas variáveis aleatórias é realizada, permitindo a realização de projeções ao longo do tempo. Além disso, o [Custo de Capital Próprio \(Ke\)](#page-11-15) e o [Custo de Capital de Terceiros](#page-11-16) [\(Kd\)](#page-11-16) também possuem elementos de incerteza que precisam ser simulados.

### <span id="page-30-0"></span>*3.4.1 Incertezas sobre o Custo de Capital Próprio*

O [Ke,](#page-11-15) também conhecido como custo do patrimônio líquido ou custo de ações ordinárias, é a taxa de retorno que os acionistas ou proprietários de uma empresa exigem como compensação pelo capital que investiram na empresa. Em outras palavras, representa o retorno mínimo que os acionistas esperam obter como recompensa por investir o seu próprio dinheiro na empresa.

O [Ke](#page-11-15) é uma parte importante da estrutura de capital de uma empresa e é utilizado em cálculos financeiros, como na determinação do [VPL](#page-11-5) de projetos de investimento e na avaliação de ações. É calculado com base na taxa de retorno esperada pelos acionistas, levando em consideração fatores como o risco associado aos investimentos da empresa e a taxa livre de risco.

Uma das fórmulas mais comuns para calcular o custo de capital próprio é o [CAPM,](#page-11-14) que leva em conta o prêmio de risco de mercado, a taxa livre de risco e o beta da empresa. Outros métodos incluem a abordagem do modelo de crescimento de Gordon e a abordagem do [Modelo](#page-11-17) [de Desconto de Dividendos \(MDD\).](#page-11-17)

É importante notar que o [Ke](#page-11-15) é geralmente mais elevado do que o [Kd](#page-11-16) (como empréstimos bancários), uma vez que os acionistas assumem um risco maior em relação aos credores, já que só recebem dividendos após o pagamento de todas as obrigações financeiras da empresa.

<span id="page-31-0"></span>De forma simplificada, o custo de Capital Próprio pode ser calculado utilizando a Equação [3.8:](#page-31-0)

$$
Ke = R_f + \beta P_r \tag{3.8}
$$

Alguns parâmetros do [Ke](#page-11-15) geram incerteza, são eles:

- O coeficiente  $\beta$  é determinado com base em informações retrospectivas, mas sua flutuação ao longo do tempo é inerente à sua dependência de variáveis estruturais e conjunturais, tais como níveis de endividamento, alavancagem operacional e sensibilidade a ciclos econômicos, entre outros fatores. O cálculo do β de uma empresa em relação ao mercado brasileiro desempenha um papel crucial na avaliação do custo de seu capital próprio, uma vez que quantifica a reatividade das ações dessa empresa a mudanças nas condições do mercado. O β é uma medida estocástica, sujeita a flutuações ao longo do tempo, à medida que a empresa enfrenta diversas condições de mercado. Idealmente, o seu cálculo deve ser realizado com base nos preços diários das ações ao longo de um período de um ano.
- O prêmio de risco (*Pr*) representa a diferença entre o retorno esperado do mercado e a taxa livre de risco, mas sua magnitude pode variar entre diferentes investidores devido à natureza mutável das expectativas de retorno. No contexto brasileiro, a estimativa empírica desse prêmio é um desafio significativo, dada a constante evolução dos fatores econômicos do país, o que resulta na falta de estabilidade

dos dados utilizados para calcular o prêmio de risco de mercado. Adotando uma abordagem fundamentada, supõe-se que o prêmio de risco esteja correlacionado com fatores, como as flutuações cambiais, e é aproximadamente a incerteza associada à diferença entre os rendimentos de títulos brasileiros e americanos.

• A taxa livre de risco  $(R_f)$  é representada pelos títulos de renda fixa, sendo que, neste contexto, optou-se por adotar a taxa de [Depósito Interbancário \(DI\).](#page-11-18)

# <span id="page-32-0"></span>*3.4.2 Custo de Capital de Terceiros*

O [Kd](#page-11-16) corresponde ao nível de endividamento da empresa, constituindo uma fonte intrínseca de incertezas, uma vez que está sujeito a variações ao longo do tempo. A empresa tem a prerrogativa de tomar decisões quanto ao aumento da dívida, redução de seu passivo, ou mesmo renegociação das taxas de juros, com o objetivo de se adaptar a um cenário que vislumbre para o futuro. Diante desse contexto, é possível elaborar a seguinte estimativa:

$$
K_d = DI * (1 + \delta) \tag{3.9}
$$

Em que  $\delta$  é um fator de variação sobre a taxa [DI,](#page-11-18)  $\delta \in [-0.35, 0.35]$ . Significa que o [Kd](#page-11-16) para a empresa pode ser mais caro, ou mais barato do que a taxa [DI.](#page-11-18) A análise dessa flutuação requer a realização de simulações.

#### <span id="page-32-1"></span>*3.4.3 Projeção da Curva de Juros do Brasil*

Na análise financeira e econômica, as taxas [DI](#page-11-18) desempenham um papel crucial, refletindo as taxas de juros no mercado interbancário brasileiro. Essas taxas são amplamente aplicadas em projeções financeiras e avaliações de investimentos. Para uma representação completa da curva DI, é essencial calcular as taxas DI para diferentes períodos.

O código-fonte [2](#page-32-2) ilustra a obtenção dessa curva, onde os dados de mercado são adquiridos por meio da biblioteca ETTJ. A biblioteca numpy é utilizada para identificar as taxas associadas a períodos anuais específicos presentes nos dados obtidos pelo ETTJ.

<span id="page-32-2"></span>Código-fonte 2 – Projeção da Curva de Juros do Brasil pela biblioteca ETTJ

```
1 | def curva_DI (anos_em\_dias):
_2\,|\quad ano_atual_di = dt.date.today().year
```

```
3 dados_ettj = ettj.get_ettj(data=ano_atual_di, curva="PRE"
       )
4 dias_corridos_di = dados_ettj ['Dias Corridos'].unique()
5 lista_dias = [x for x in range (365, anos_em_dias, 365)]
6 dias_corridos_anuais_di = []7
8 for dias in lista_dias:
9 indice = np.where (np.abs (dias_corridos_di - dias) ==
           np .min ( np .abs ( dias_corridos_di - dias ) ) )
10 dias_corridos_anuais_di.append (dias_corridos_di [
           indice ][0])
11
12 coluna_ettj = "DI x pr 360(1)"
13 resultado_di = dados_ettj.loc[dados_ettj['Dias Corridos'
       ]. isin ( dias_corridos_anuais_di ) , coluna_ettj ]
14 DI = resultado_di / 100
15
16 return DI. values
```
Esse algoritmo possibilita a obtenção dos valores anuais de acordo com a quantidade de anos necessária para a simulação. Portanto, ao aplicá-lo, torna-se viável a representação da curva de juros projetada para os próximos 11 anos, conforme ilustrado na Figura [6](#page-33-0)

Figura 6 – Curva de Jurso do Brasil calculada pela biblioteca ETTJ

<span id="page-33-0"></span>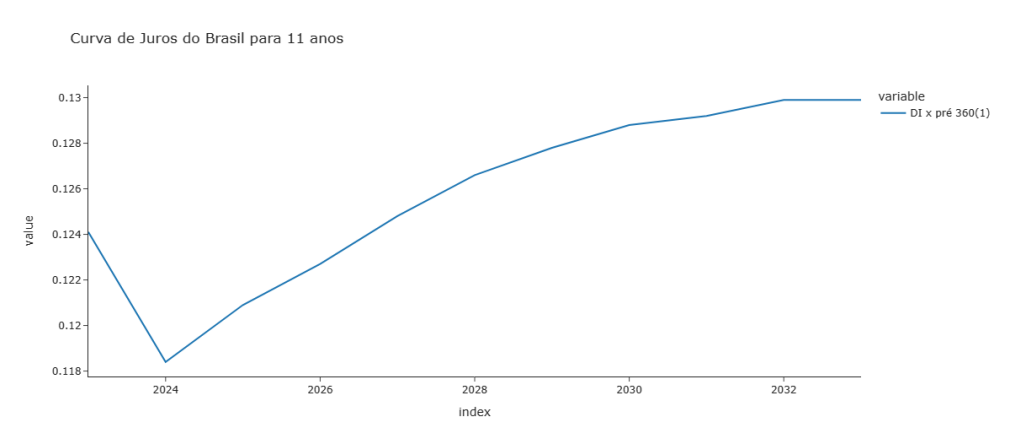

Fonte: elaborado pelo autor (2023).

#### <span id="page-34-0"></span>*3.4.4 Projeção da Curva de Juros dos Estados Unidos*

Para análises econômicas e financeiras abrangentes, a obtenção das taxas de juros dos Estados Unidos é de extrema importância, uma vez que essas taxas desempenham um papel crucial na construção de cenários e nas projeções financeiras. A função a seguir, que utiliza as bibliotecas Pandas, Numpy e Pandas DataReader, permite coletar as taxas de juros dos EUA, para diferentes prazos.

Código-fonte 3 – Projeção da Curva de Juros dos Estados Unidos

```
1 def treasury ():
2 today = dt.date.today()
3 \mid start_date = dt.datetime (today.year, today.month-1, 1)
4 end_date = dt.datetime (today.year, today.month-1, 1)
5
6 \vert symbols = ["GS1", "GS2", "GS3", "GS5", "GS7", "GS10", "
       GS20 " , " GS30 " ]
7 yield_curve = []8
9 for symbol in symbols:
|10| data = web. DataReader (symbol, 'fred', start_date,
         end date)
11 yield_curve . append (data . iloc [0, 0])
12
13 df = pd. DataFrame ({ 'Treasury Bill': yield_curve}, index
       =[1, 2, 3, 5, 7, 10, 20, 30])14 df = df.rename_axis ('anos')
15
16 new_index = list (range (1, 31)) # Valores de 1 a 30 anos
17 df = df.reindex (new_index)
18
19 df ['Treasury Bill'] = df ['Treasury Bill']. interpolate (
       method='polynomial', order=3)
20
```
Ao executar essa função, o algoritmo coleta as taxas de juros, preenche eventuais lacunas na série temporal e as organiza em um DataFrame. Assim, é possível apresentar os resultados na figura [7.](#page-35-0)

<span id="page-35-0"></span>Figura 7 – Curva de Jurso dos EUA

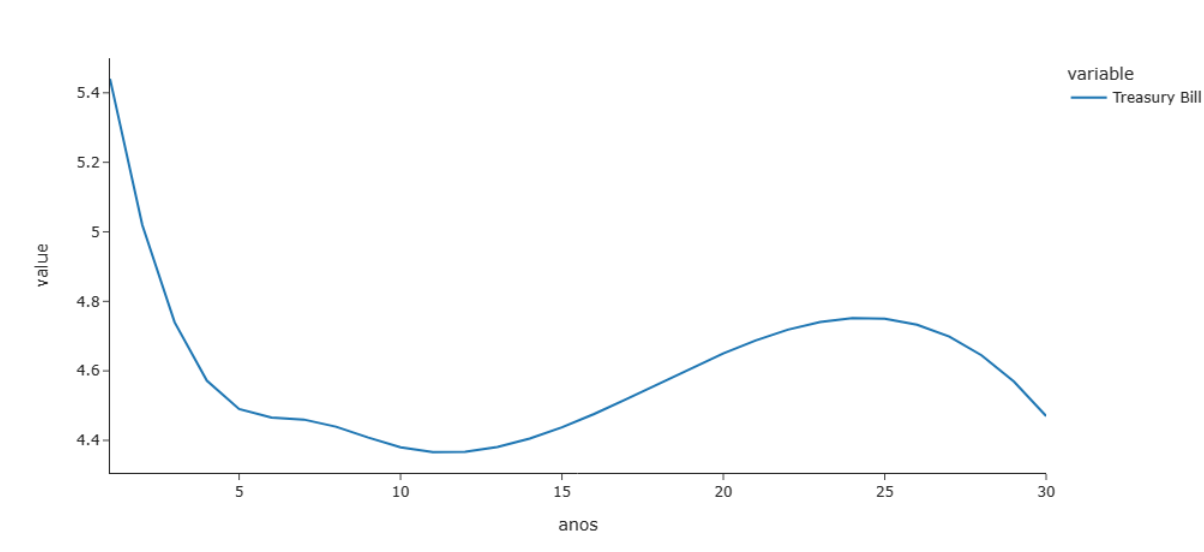

Curva de Juros dos EUA

Fonte: elaborado pelo autor (2023).

## <span id="page-35-1"></span>*3.4.5 Cálculo do* β

O coeficiente β assume uma posição de destaque, uma vez que quantifica a sensibilidade de um ativo em relação a um índice de referência, proporcionando aos investidores a capacidade de avaliar o nível de risco associado a uma escolha de investimento específica.

O Código-fonte [4](#page-35-2) possibilita o cálculo deste coeficiente para um ativo em relação a um índice de referência determinado.

<span id="page-35-2"></span>Código-fonte 4 – Cálculo do Beta

```
1 def calcular_beta (ativo, indice_referencia, dias_passados):
2
3 data_agora = dt.datetime.now()
4 x_anos_atras = data_agora - timedelta (days=
```

```
dias_passados )
\vert dados_cotacoes = yf.download (tickers=[ativo,
         indice_referencia], start=x_anos_atras, end=
         data_agora ) ['Adj Close ']
6 retornos_diarios = dados_cotacoes.pct_change().dropna()
7 x = retornos diarios [indice_referencia]
8 \mid y = retornos diarios [ativo]
9 \mid x = \text{sm.add\_constant}(x)10 calculo_beta = sm. OLS(y, x). fit() # Regress o linear
11
12 return calculo_beta.params [1]
```
A função recebe três parâmetros: o nome do ativo, o índice de referência (geralmente o Ibovespa) e o número de dias (que, neste trabalho, é fixado em 365 dias, equivalente a 1 ano). Com esses parâmetros, é possível calcular o β com base nos retornos diários do ativo e do índice de referência.

O procedimento da função começa com o download dos dados de preços ajustados do ativo e do índice para o período especificado, utilizando a biblioteca yfinance. Em seguida, a função calcula os retornos diários a partir desses preços e remove qualquer linha que contenha valores ausentes.

A etapa seguinte da função envolve a realização de uma regressão linear dos retornos diários do ativo (variável dependente) em relação aos retornos diários do índice de referência (variável independente). O coeficiente da variável independente nessa regressão é o β do ativo, e é este valor que a função retorna como resultado do cálculo.

## <span id="page-36-0"></span>*3.4.6 Simulação da Taxa de Retorno*

O código-fonte [5](#page-37-0) é usado para calcular a taxa de retorno de um investimento considerando vários fatores. Ela recebe quatro parâmetros: A curva de Juros Brasileira , Curva de Juros do EUA , o β calculado e um peso médio (*q*).

A função inicia sua execução convertendo os valores da curva de juros do Tesouro Americano para porcentagem. Em seguida, realiza o cálculo do prêmio de risco, que corresponde à diferença entre a taxa de juros brasileira e a taxa de juros americana.

Após essa etapa, a função calcula o [Ke,](#page-11-15) que é obtido somando a taxa de juros brasileira ao produto do β pelo prêmio de risco. Além disso, a função gera um número aleatório seguindo uma distribuição normal, com média de 0,1 e desvio padrão de 0,2. Esse número é usado para calcular o [Kd,](#page-11-16) que consiste no produto da taxa de juros brasileira pelo fator  $(1 + \delta)$ .

Outro número aleatório é gerado, seguindo uma distribuição normal com média *q* e desvio padrão de 0,1, representando o peso atribuído ao custo de capital próprio (*w*). Por fim, a função calcula a curva de retorno, que resulta da soma do produto do peso (*w*) pelo [Ke](#page-11-15) e do produto do complemento do peso (1 - *w*) pelo [Kd.](#page-11-16)

<span id="page-37-0"></span>Código-fonte 5 – Simulação da taxa de Retorno

```
1 def return_rate_simulated (juros_brasil, Juros_us, beta, q):
2 juros_us_percent = Juros_us [ 'Treasury Bill ']. values / 100
3 premio_risco = juros_brasil - juros_us_percent [0:
       QTD_ANOS_PROJETADOS ]
4 Ke = juros_brasil + (beta * premio_risco)
5 delta = np. random. normal (0.1, 0.2)6 Kd = (1+delta)*juros\_brasil7 \mid w = np.random.normal(q, 0.1)8 \mid r = (w * Ke) + ((1 - w) * (Kd))9 return r
10
11
12
13 | q = 0.5 # peso14
15 rate = return_rate_simulated (juros_brasil, Juros_us, beta, q
     )
16 df = pd. DataFrame (rate)
17 for i in range (NUM_SIMULACOES):
18 r = return_rate_simulated (juros_brasil, Juros_us, beta, q
       )
19 df. loc[:, i] = r
```
O resultado da função é a curva de retorno gerada aleatoriamente, a qual pode ser visualizada na Figura [8.](#page-38-0)

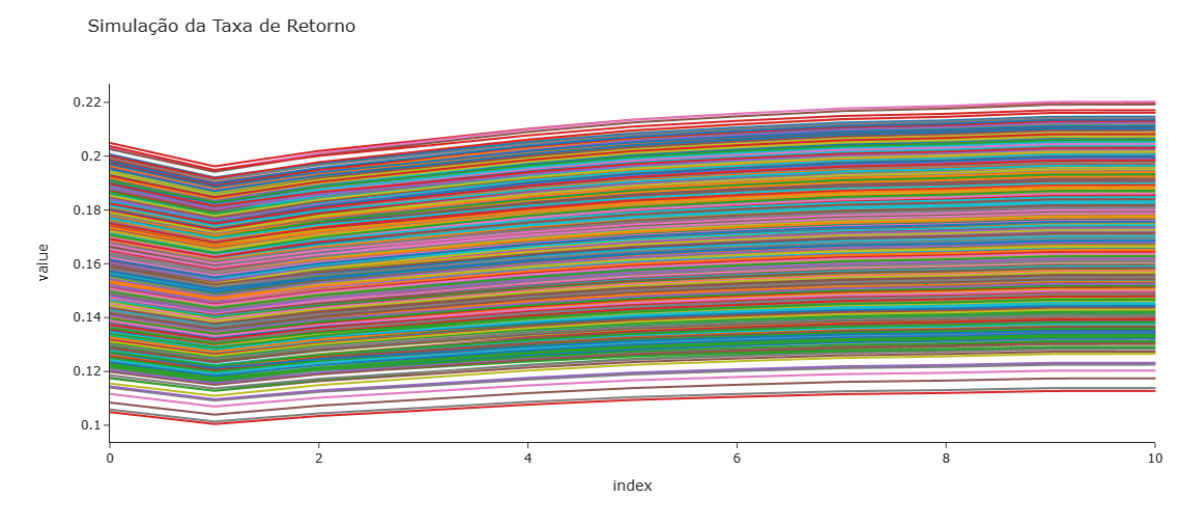

<span id="page-38-0"></span>Figura 8 – Simulação da Taxa de Retorno para 5000 Simulações

Fonte: elaborado pelo autor (2023).

# <span id="page-38-1"></span>3.5 Fluxo de caixa Descontado pela Simulação de Monte Carlo

Com a metodologia previamente delineada, as sólidas bases necessárias foram estabelecidas para a aplicação do [MMC](#page-11-1) na avaliação de empresas. Geradores de números aleatórios são empregados para simular variáveis estocásticas, como taxas de crescimento e taxas de desconto. Além disso, dados relevantes, como as taxas de [DI](#page-11-18) e as taxas de retorno dos ativos em relação a índices de referência, são coletados e processados.

A etapa final desse processo compreende o cálculo do [FCD,](#page-11-2) utilizando os resultados simulados através do [MMC.](#page-11-1)

<span id="page-38-2"></span>Código-fonte 6 – Simulação da taxa de Retorno

```
1 resultado = np . zeros_like ( Fluxo_de_Caixa_projetado )
2 \mid for ano in range (Fluxo_de_Caixa_projetado.shape [1]):
3 \mid n =ano + 1
4 resultado [:, ano] = Fluxo_de_Caixa_projetado [:, ano] /
         ((1 + taxa_retono[:, ano]) ** n)5
6 FCD = np.sum (resultado, axis=1)
```
O código-fonte [6](#page-38-2) faz uso da Equação [3.1](#page-22-3) para aplicar as taxas de desconto apropriadas em cada período. O resultado obtido constitui uma estimativa do valor presente do projeto, levando em consideração as incertezas e as flutuações inerentes às variáveis envolvidas.

#### <span id="page-40-1"></span>4 RESULTADOS

Neste capítulo, serão apresentados os resultados finais derivados da análise realizada com base nos dados e metodologia previamente descritos no Capítulo [3.](#page-22-0) Será abordado como o número de simulações exerce influência sobre o desempenho dos valores obtidos, com foco especial na demonstração da variação dos resultados para um conjunto de 5000 simulações. Resultados adicionais para diferentes números de simulações podem ser encontrados no Apêndice [C.](#page-54-3)

#### <span id="page-40-2"></span>4.1 Análise do Algoritmo

A análise das métricas, como o tempo de execução e o consumo de memória de um algoritmo, desempenha um papel fundamental na avaliação da viabilidade do modelo proposto ao lidar com cenários mais amplos, nos quais uma quantidade maior de simulações é necessária. Diante disso, a Tabela [1](#page-40-0) fornece os tempos de execução e consumos de memória em diferentes contextos.

<span id="page-40-0"></span>

| Número de Simulações | Tempo de Execução (s) | Pico do Consumo de Memória (MB) |
|----------------------|-----------------------|---------------------------------|
| 10                   | 24,81                 | 14,50                           |
| 100                  | 31,0                  | 16,43                           |
| 1000                 | 66,0                  | 47,60                           |
| 5000                 | 256,85                | 186,28                          |

Tabela 1 – Métricas da Análise do Modelo Proposto

Fonte: elaborado pelo autor (2023).

O pico de consumo de memória de um algoritmo indica o ponto em que ele utiliza a maior quantidade de memória durante sua execução. Isso significa que, no modelo desenvolvido, quanto maior for o número de simulações, maior será a quantidade de memória consumida. Isso ocorre porque o algoritmo não apenas precisa armazenar os valores calculados na memória, mas também realizar cálculos complexos. Portanto, à medida que a quantidade de simulações aumenta, o consumo de memória também cresce.

Além disso, é perceptível que o aumento no número de simulações tem um impacto significativo no tempo total necessário para concluir a execução do algoritmo, como pode ser observado no gráfico apresentado na Figura [9.](#page-41-0) A Figura [10](#page-41-1) ilustra graficamente os dados referentes ao pico de consumo de memória.

Com base nessas análises, é possível concluir que, embora exista uma relação entre

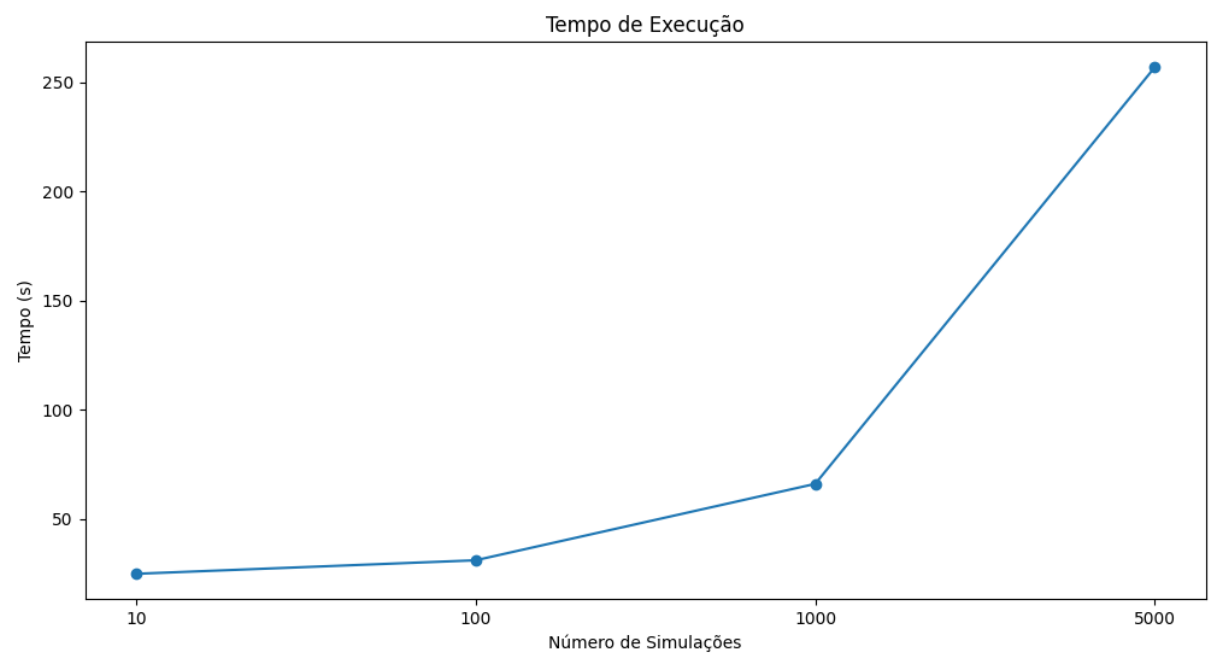

<span id="page-41-0"></span>Figura 9 – Tempo de Execução do Modelo Proposto para cada Simulação

Fonte: elaborado pelo autor (2023).

<span id="page-41-1"></span>Figura 10 – Pico do Consumo de Memória para cada Simulação

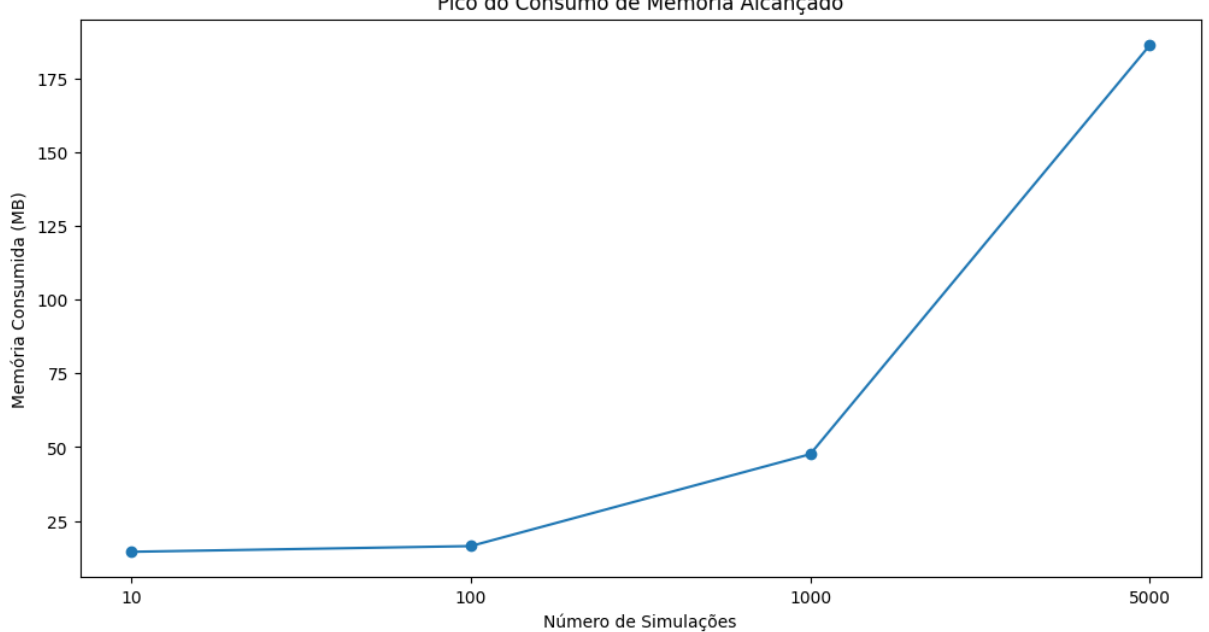

Pico do Consumo de Memória Alcançado

Fonte: elaborado pelo autor (2023).

o número de simulações, o tempo de execução e o consumo de memória, na qual o aumento das simulações impacta diretamente essas métricas, a execução do algoritmo permanece viável em termos de tempo e consumo de memória. Isso sugere que o algoritmo é capaz de concluir sua execução em um período de tempo razoável e com um consumo de memória relativamente baixo.

#### <span id="page-42-2"></span>4.2 Resultados do Modelo Estocástico

A Tabela [2](#page-42-1) apresenta as estatísticas de cada simulação realizada. É importante observar que esses valores podem mudar em simulações diferentes, devido à natureza aleatória do modelo.

<span id="page-42-1"></span>Número de Simulações Média Mediana Desvio-Padrão Variância Valor Mínimo Valor Máximo 10 8,59 8,41 4,19 17,62 -1,22 16,61 100 9,56 9,67 5,56 31,02 -2,56 18,56 1000 9,52 9,51 5,03 25,33 -6,53 26,15 5000 9,61 9,53 5,21 27,16 -9,25 28,38

Tabela 2 – Estatísticas dos Resultados Obtidos

Fonte: elaborado pelo autor (2023).

Com base nessas estatísticas, é possível observar que o número de simulações influencia diretamente na amplitude da distribuição. Para 10 simulações, o intervalo varia de -1,22 a 16,61. No entanto, ao realizar 5000 simulações, esse intervalo se amplia para -9,25 a 28,38, resultando em uma distribuição mais abrangente dos preços.

Para ilustrar os resultados do modelo desenvolvido com 5000 simulações, conforme detalhado no Capítulo [3,](#page-22-0) utilizou-se os resultados anteriores aplicados no Código-fonte [6,](#page-38-2) resultando distribuição dos valores para o [FCD](#page-11-2) demonstrados na Figura [11.](#page-42-0)

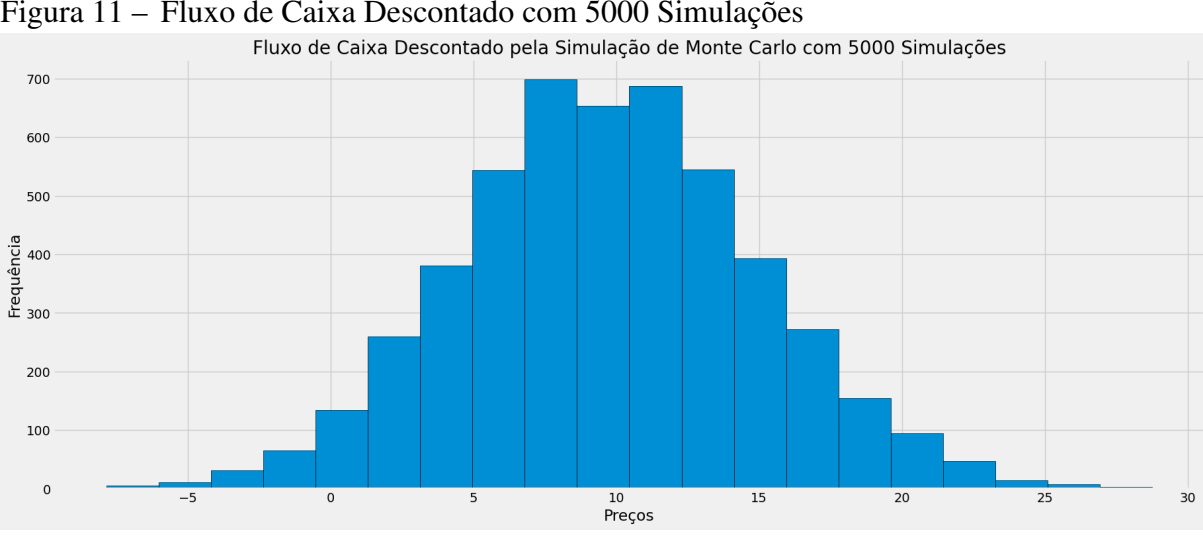

<span id="page-42-0"></span>Figura 11 – Fluxo de Caixa Descontado com 5000 Simulações

É possível observar as frequências com que diferentes valores do [FCD](#page-11-2) ocorrem, o que oferece uma representação visual da distribuição dos resultados. A simetria evidente no gráfico sugere uma distribuição equilibrada de resultados, com valores ocorrendo tanto acima

Fonte: elaborado pelo autor (2023).

quanto abaixo do valor médio.

É importante observar que, ao analisar os resultados apresentados no Apêndice [C](#page-54-3) com diferentes números de simulações conforme listados na Tabela [1,](#page-40-0) torna-se evidente que um número menor de simulações pode resultar em uma menor variação e distribuição dos preços. Isso destaca a importância de uma quantidade significativa de simulações, uma vez que um maior número delas é recomendado para obter valores mais confiáveis e representativos.

Dessa forma, é concebível realizar uma análise visual do valuation, tendo como ponto de referência o valor atual do ativo da Grendene, que, na data deste trabalho, é de R\$ 6.82.

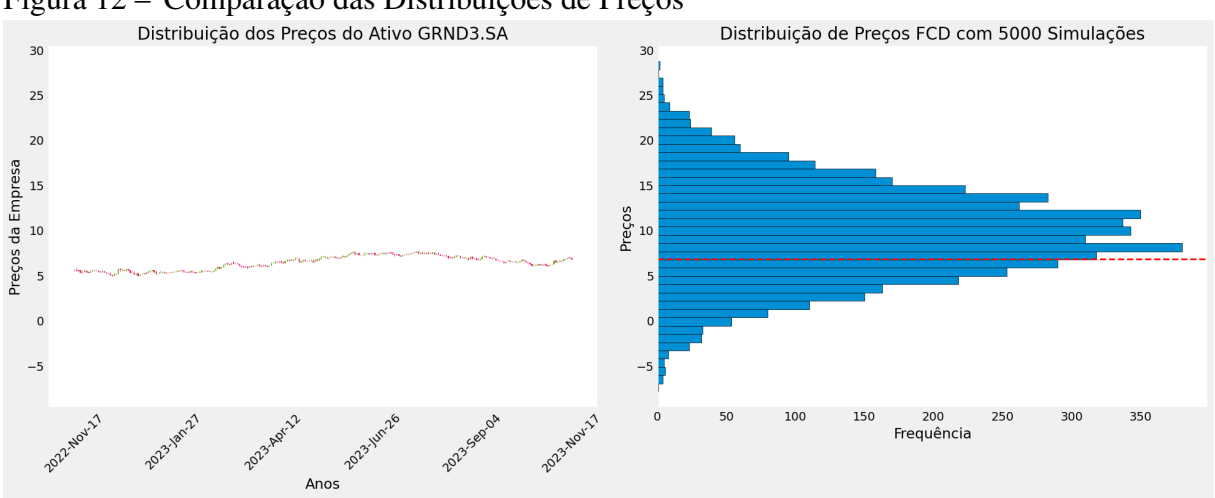

<span id="page-43-0"></span>Figura 12 – Comparação das Distribuições de Preços

Fonte: elaborado pelo autor (2023).

O primeiro gráfico na Figura [12](#page-43-0) exibe a distribuição dos preços do ativo da Grendene ao longo de um ano, enquanto o segundo gráfico revela que a distribuição dos preços calculados pelo [MMC](#page-11-1) incorpora o preço atual do ativo em sua distribuição.

A partir dos resultados obtidos através do [FCD,](#page-11-2) é possível demonstrar a taxa de referência, conforme exemplificado na Figura [13.](#page-44-0) A relevância dessa taxa é fundamental, uma vez que fornece perspectivas cruciais sobre o ativo, indicando se ele está subvalorizado ou sobrevalorizado em relação às projeções do [FCD.](#page-11-2) Valores positivos da taxa de referência indicam um potencial retorno esperado positivo, sinalizando que o fluxo de caixa descontado supera o preço atual da ação. Nesse cenário, a interpretação é de que a ação está subvalorizada pelo mercado, apontando para uma possível oportunidade de lucro ao investir nela. Em contrapartida, valores negativos da taxa de referência sugerem um potencial retorno esperado negativo, indicando que o fluxo de caixa descontado é inferior ao preço atual da ação. Nesse contexto, a interpretação é de que a ação está sobrevalorizada pelo mercado, apresentando um risco de perda ao investir

nela. A Figura [13](#page-44-0) evidencia a variabilidade nos cenários futuros, destacando que a ação pode proporcionar retornos superiores ou inferiores, dependendo das condições de mercado.

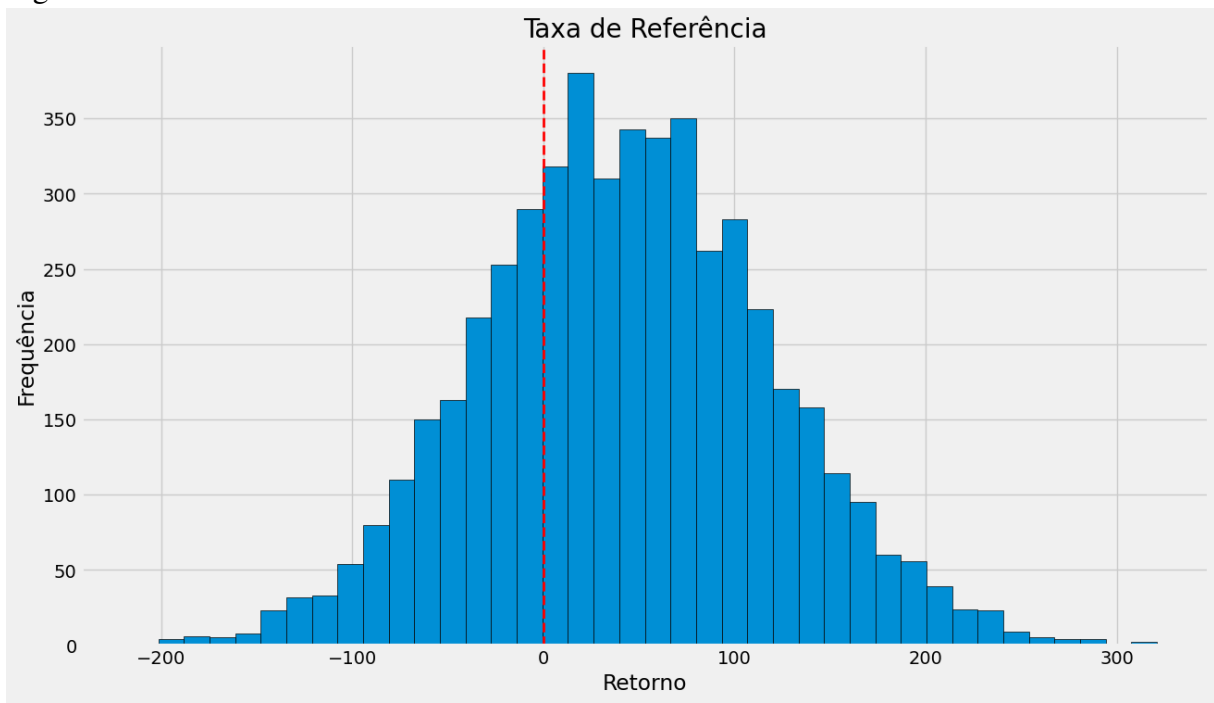

<span id="page-44-0"></span>Figura 13 – Taxa de Referência

Fonte: elaborado pelo autor (2023).

#### <span id="page-45-0"></span>5 CONCLUSÕES E TRABALHOS FUTUROS

Neste trabalho, foi explorado o desenvolvimento de um modelo de simulação em Python e sua aplicação na avaliação de empresas, utilizando dados reais. Durante esse processo, enfatizou-se a importância da análise de [Valuation](#page-11-0) e evidenciou-se o papel crucial das variáveis estocásticas para garantir a eficácia da simulação. Essa ênfase destacou a necessidade do [MMC](#page-11-1) para lidar com cálculos complexos.

Através das simulações realizadas, foi possível medir a eficácia do modelo em termos de tempo de execução e consumo de memória, o que demonstrou que o modelo se revela viável para realizar um grande número de simulações. Além disso, pôde-se visualizar a distribuição dos preços simulados, bem como a inclusão do preço atual do ativo como um ponto de referência. Também foi apresentada a taxa de referência, que desempenha um papel fundamental na avaliação de subvalorização ou sobrevalorização do ativo.

O modelo de simulação em Python desenvolvido neste estudo se configura como uma ferramenta valiosa para a tomada de decisões estratégicas e informadas no mercado financeiro. Ele oferece uma abordagem prática para a análise de [Valuation,](#page-11-0) contribuindo para aprimorar a compreensão do valor de ativos e, consequentemente, auxiliando investidores, analistas financeiros e gestores de portfólio em suas decisões.

#### <span id="page-45-1"></span>5.1 Pesquisas Futuras

Para futuras pesquisas, é interessante considerar a incorporação de novos modelos de distribuição de probabilidade, uma vez que neste trabalho se restringiu ao uso da distribuição normal. A escolha de modelos mais adequados pode ser fundamental, especialmente para variáveis estocásticas com características distintas. A investigação de distribuições que melhor se ajustem às particularidades das variáveis em questão pode aprimorar a precisão das análises.

Além disso, comparar e validar as projeções geradas pelo modelo proposto com outros modelos desenvolvidos pode ser valioso para aprimorar a confiabilidade das análises. A exploração de diferentes modelos estatísticos e a comparação de suas performances podem proporcionar insights adicionais sobre a robustez e a generalização do modelo proposto.

A análise retrospectiva também pode enriquecer futuras investigações. Considerar a simulação das projeções no passado, utilizando um período específico para a simulação, permitiria verificar como o modelo se comportaria diante dos eventos históricos. Essa abordagem

ofereceria uma oportunidade única de validar as projeções do modelo em um contexto temporal real, proporcionando uma visão mais abrangente de sua eficácia e robustez.

Além disso, a investigação de outras abordagens de [Valuation](#page-11-0) em combinação com o [MMC,](#page-11-1) como o modelo de Gordon-Shapiro ou a análise de múltiplos, pode proporcionar uma visão mais abrangente e precisa da avaliação de empresas. A complementaridade desses modelos pode permitir análises mais completas e embasadas, oferecendo uma perspectiva mais sólida para a tomada de decisões estratégicas e de investimento.

# REFERÊNCIAS

<span id="page-47-8"></span><span id="page-47-0"></span>AMARAL, H. F.; SANTIAGO, W. d. P. Demonstração dos fluxos de caixa: uma contribuição para a evidenciação contábil. Production, v. 13, n. 2, p. 102–113, 2003.

<span id="page-47-12"></span>BURATTO, M. V. Construção e Avaliação de um Modelo de Monte Carlo para Analisar a Capacidade de Pagamento das Empresas em Financiamentos de Longo Prazo. Dissertação Pós-Graduanção em Administração, 2005. Disponível em: [https://lume.ufrgs.br/bitstream/handle/10183/4787/000460090.pdf?sequence=1.](https://lume.ufrgs.br/bitstream/handle/10183/4787/000460090.pdf?sequence=1)

<span id="page-47-7"></span>CLASSEN, L. P. *et al.* Simulação de monte carlo incorporada ao método de fluxo de caixa descontado para determinação de valuation. Contabilometria, v. 6, n. 1, 2019.

<span id="page-47-2"></span>DARONCO, J. Guia completo de Valuation: como calcular o valor de uma empresa. 2022. [https://www.suno.com.br/guias/como-fazer-valuation-empresas/.](https://www.suno.com.br/guias/como-fazer-valuation-empresas/)

<span id="page-47-11"></span>DONEGA, P. H. C. da C.; LIMA, N. C.; SOUZA, G. H. S. de; SILVA, C. L. da. Análise das precificaÇões de aÇões em empresas agropecuárias da b3/predictions on shares price in b3 agricultural sector companies. Informe GEPEC, 2020. Disponível em: [https://api.semanticscholar.org/CorpusID:229542261.](https://api.semanticscholar.org/CorpusID:229542261)

<span id="page-47-3"></span>FIGUEIREDO, J.; WELLINGTON, J. Valuation Empresarial. [*S. l.*]: Alta Books, 2018.

<span id="page-47-9"></span>FOUNDATION, A.; PRATT, S. Valuing a Business, 6th Edition: The Analysis and Appraisal of Closely Held Companies. McGraw-Hill Education, 2022. ISBN 9781260121568. Disponível em: [https://books.google.com.br/books?id=dfuptQEACAAJ.](https://books.google.com.br/books?id=dfuptQEACAAJ)

<span id="page-47-13"></span>HILPISCH, Y. J. Derivatives analytics with python: Data analysis, models, simulation, calibration and hedging. In: . [*S. n.*], 2015. Disponível em: [https://api.semanticscholar.org/CorpusID:](https://api.semanticscholar.org/CorpusID:61746411) [61746411.](https://api.semanticscholar.org/CorpusID:61746411)

<span id="page-47-10"></span>ISRAEL, S. M. B.; LIMA, A. C. de. Valuation: Um estudo sobre as estimativas geradas pela avaliaÇão de múltiplos comparadas ao valor de mercado das empresas pertencentes ao setor de educaÇão da bm&fbovespa. In: . [*S. n.*], 2019. Disponível em: [https://api.semanticscholar.org/CorpusID:171475154.](https://api.semanticscholar.org/CorpusID:171475154)

<span id="page-47-6"></span>MELUL, E. Monte Carlo Simulations for Stock Price Predictions. 2020. [https://medium.com/](https://medium.com/analytics-vidhya/monte-carlo-simulations-for-predicting-stock-prices-python-a64f53585662) [analytics-vidhya/monte-carlo-simulations-for-predicting-stock-prices-python-a64f53585662.](https://medium.com/analytics-vidhya/monte-carlo-simulations-for-predicting-stock-prices-python-a64f53585662)

<span id="page-47-4"></span>NUNES, F.; ARONNE, A.; PINHO, F. Aplicação da simulação de monte carlo na avaliação de empresas em condições de riscos: Estudo de caso da tesla inc. In: Anais do Congresso Internacional de Administração. [*S. n.*], 2020. Disponível em: [https://admpg.com.br/2020/anais/arquivos/08122020\\_160841\\_5f3448898001f.pdf.](https://admpg.com.br/2020/anais/arquivos/08122020_160841_5f3448898001f.pdf)

<span id="page-47-5"></span>OLIVEIRA, M. R. G. d.; NETO, L. B. d. M. Monte carlo simulation and valuation: A stochastic approach. REGE Revista de Gestão, v. 19, n. 3, 2013. Disponível em: [https://www.revistas.usp.br/rege/article/view/49927.](https://www.revistas.usp.br/rege/article/view/49927)

<span id="page-47-14"></span>PYPI. PyPI - O Python Package Index. 2023. Disponível em: [https://pypi.org/.](https://pypi.org/)

<span id="page-47-1"></span>SEBRAE. Valuation: saiba quanto vale sua empresa. 2021. [https://sebrae.com.](https://sebrae.com.br/sites/PortalSebrae/artigos/conheca-o-valuation-e-saiba-quanto-vale-sua-empresa,290732f8d0cbf410VgnVCM1000004c00210aRCRD) [br/sites/PortalSebrae/artigos/conheca-o-valuation-e-saiba-quanto-vale-sua-empresa,](https://sebrae.com.br/sites/PortalSebrae/artigos/conheca-o-valuation-e-saiba-quanto-vale-sua-empresa,290732f8d0cbf410VgnVCM1000004c00210aRCRD) [290732f8d0cbf410VgnVCM1000004c00210aRCRD.](https://sebrae.com.br/sites/PortalSebrae/artigos/conheca-o-valuation-e-saiba-quanto-vale-sua-empresa,290732f8d0cbf410VgnVCM1000004c00210aRCRD)

<span id="page-48-0"></span>SIQUEIRA, A. Simulação de Monte Carlo: o que é e como funciona? 2022. [https://blog.magnetis.com.br/simulacao-de-monte-carlo-o-que-e-e-como-funciona/.](https://blog.magnetis.com.br/simulacao-de-monte-carlo-o-que-e-e-como-funciona/)

<span id="page-48-1"></span>THETE, J. Understanding Monte Carlo Simulation and its implementation with Python. 2022. [https://medium.com/@juee\\_thete/](https://medium.com/@juee_thete/understanding-monte-carlo-simulation-and-its-implementation-with-python-3ecacb958cd4) [understanding-monte-carlo-simulation-and-its-implementation-with-python-3ecacb958cd4.](https://medium.com/@juee_thete/understanding-monte-carlo-simulation-and-its-implementation-with-python-3ecacb958cd4)

<span id="page-48-4"></span>VAROS. 2023. Disponível em: [https://varos.com.br/.](https://varos.com.br/)

<span id="page-48-3"></span>WIKIPÉDIA. Método de Monte Carlo — Wikipédia, a enciclopédia livre. 2023. Disponível em: [https://pt.wikipedia.org/w/index.php?title=M%C3%A9todo\\_de\\_Monte\\_Carlo&oldid=](https://pt.wikipedia.org/w/index.php?title=M%C3%A9todo_de_Monte_Carlo&oldid=65996277) [65996277.](https://pt.wikipedia.org/w/index.php?title=M%C3%A9todo_de_Monte_Carlo&oldid=65996277)

<span id="page-48-2"></span>YORIYAZ, H. Método de monte carlo: princípios e aplicações em física médica. Revista Brasileira de Física Médica, v. 3, n. 1, p. 141–149, out. 2015. Disponível em: [https://rbfm.org.br/rbfm/article/view/52.](https://rbfm.org.br/rbfm/article/view/52)

# <span id="page-49-0"></span>APÊNDICE A – CÓDIGOS-FONTES UTILIZADOS PARA MONTAR OS GRÁFICOS

Os Algoritmos a seguir foram empregados para gerar os gráficos apresentados neste trabalho, utilizando a biblioteca Matplotlib.

Código-fonte 7 – Função para plotar a série histórica

```
1 def plotar_serie_historia (serie, titulo):
2 plt. figure (figsize = (20, 8))
3 # Plota o gr fico de linha com os dados
4 plt.plot(serie)
5 plt.title (titulo)
6 plt.xlabel ("Anos")
7 plt. ylabel ("Valor")
8 plt.grid (False)
9 \mid \qquad \text{plt.show}()
```
Código-fonte 8 – Função para plotar a simulação

```
def plotar_simulacao ( simulacao , titulo , num_simulacoes ,
    num_anos_projetados ) :
2 plt. figure (figsize = (20, 8))
3 for s in range (num_simulacoes):
4 plt.plot (simulacao [s])
5
6 plt . xlabel ('Anos ')
7 plt . ylabel ('Valores Simulados ')
8 plt.title (titulo)
9 plt.grid (False)
10
11 # Adiciona os anos na linha x do gr fico
12 ano_atual = dt.datetime.now().year - 1
13 ano_atual += 1
```

```
14 anos_futuros = [ano_atual + i for i in range (
         num_anos_projetados ) ]
15
16 plt. xticks (range (num_anos_projetados), anos_futuros)
17 plt.show ()
```
Código-fonte 9 – Função para plotar a simulação com um intervalo de confiança

```
def plotar simulacao com intervalo confianca ( simulacao ,
     titulo , titulo_ylabel , anos_projetados ) :
2 ano atual = dt.datetime.now().year -1
3 ano_atual += 1
4 anos_futuros = [ano\_atual + i for i in range(anos_projetados ) ]
5
6 \mid media = np.mean (simulacao, axis=0)
7 desvio = np.std (simulacao, axis=0)
8
9 plt.plot (anos_futuros, media, label="M dia")
10 plt.fill_between (anos_futuros, media - 1.96 * desvio,
       media + 1.96 * desvio, alpha=0.2, label="Intervalo de
       confian a de 95\%")
11 plt . xlabel ("Anos")
12 plt.ylabel (titulo_ylabel)
13 plt.title (titulo)
14 plt.grid (False)
15 plt. legend ()
16 plt.show ()
```
Código-fonte 10 – Função para plotar a série e a simulação

```
def gerar_cor():
```

```
2 r = \text{random.random}(0, 255)3 \mid g = \text{random.random}(0, 255)|4| b = random randint (0, 255)5 a = 150
6 cor = f"#{r : 02x}{g : 02x}{b : 02x}{a:02x}"
7 return cor
8
9 \text{ def} gerar_cores (n) :
10 cores = \begin{bmatrix} 1 \end{bmatrix}11 for i in range (n):
12 cor = gerar_cor ()
13 cores . append (cor)
14 return cores
15
16
17
18
19
20 def plotar_serie_e_simulacoes ( serie , simulacao , titulo ,
     num_simulacoes , num_anos_projetados ) :
21 plt.figure (figsize = (20, 8))
22 x = serie.index
23 y = serie. values
24 plt.plot(x, y)25
26 cores = gerar_cores (\text{len}(\text{simulacao}))27
28 for i in range (num_simulacoes):
29 primeiro_valor_2011 = simulacao [i] [0]
30 plt.plot ([x[-1], x[-1]] + 1], [y[-1],primeiro_valor_2011], color=cores[i])
31
```

```
32 ano_atual = dt.datetime.now().year
33 anos_futuros = [ano_atual + i for i in range(
       num_anos_projetados ) ]
34 for i in range (num_simulacoes):
35 plt.plot (anos_futuros, simulacao [i], color=cores [i])
36
37 plt.grid (False)
38 plt . xlabel ('Anos ')
39 plt . ylabel ('Valores ')
40 plt.title (titulo)
41 plt.show ()
```
# <span id="page-53-1"></span>APÊNDICE B – BIBLIOTECAS UTILIZADAS NO DESENVOLVIMENTO

<span id="page-53-0"></span>

| <b>Bibliotecas</b> | Resumo da Funcionalidade                                                                          |  |
|--------------------|---------------------------------------------------------------------------------------------------|--|
| Pandas             | Biblioteca de estrutura de dados para análise de dados, séries temporais e estatística *          |  |
| Numpy              | Biblioteca fundamental para computação em vetor *                                                 |  |
| Math               | Biblioteca nativa para funções matemáticas integradas                                             |  |
| Pyetti             | Biblioteca para coletar dados de curvas de juros (ETTJ) *                                         |  |
| <b>BCB</b>         | Biblioteca para obter informações da API de dados abertos do Banco Central do Brasil <sup>*</sup> |  |
| YFinance           | Biblioteca para baixar dados de mercado da API do Yahoo! Finance *                                |  |
| <b>Statsmodels</b> | Biblioteca para cálculos estatísticos e modelos para o Python *                                   |  |
| Datetime           | Biblioteca nativa para trabalhar com datas e horas                                                |  |
| Requests           | Biblioteca para trabalhar com requisições HTTP *                                                  |  |
| Matplotlib         | Biblioteca para plotagem de gráficos *                                                            |  |
| Datetime           | Biblioteca para trabalhar com horas                                                               |  |
| Random             | Biblioteca para trabalhar com valores aleatórios                                                  |  |
| Pandas Datareader  | Acesso remoto a dados atualizado para pandas                                                      |  |
| Plotly             | Biblioteca para gráficos interativos                                                              |  |

Tabela 3 – Lista de Bibliotecas utilizadas durante o desenvolvimento

Fonte: elaborado pelo autor (2023).

Nota: (\*) Descrição retirada do site Pypi.org [\(PYPI, 2023\)](#page-47-14).

# APÊNDICE C – RESULTADOS ADICIONAIS

<span id="page-54-3"></span>As Figuras a seguir ilustram os resultados obtidos por meio do modelo proposto para 10, 100 e 1000 simulações.

## <span id="page-54-4"></span><span id="page-54-0"></span>C.1 Resultados para o NOPAT

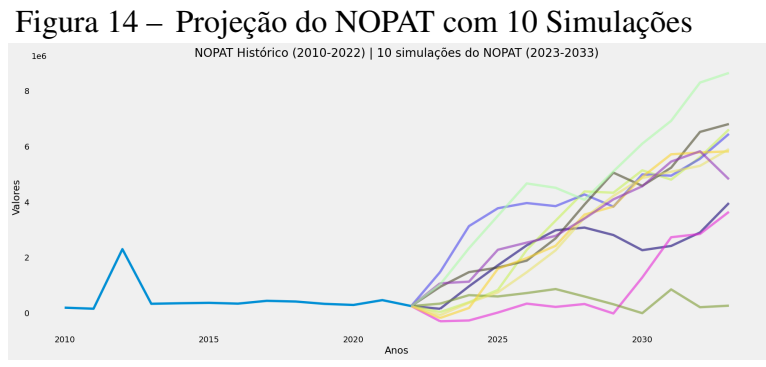

Fonte: elaborado pelo autor (2023).

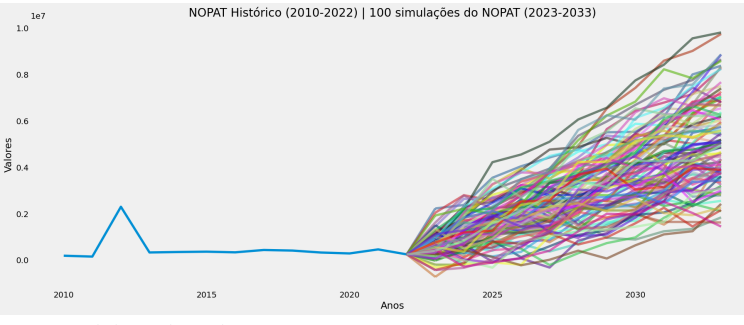

<span id="page-54-1"></span>Figura 15 – Projeção do NOPAT com 100 Simulações

Fonte: elaborado pelo autor (2023).

<span id="page-54-2"></span>Figura 16 — Projeção do NOPAT com 1000 Simulações

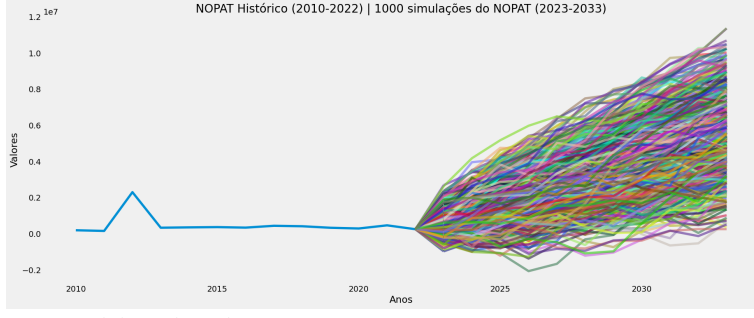

Fonte: elaborado pelo autor (2023).

# <span id="page-55-3"></span><span id="page-55-0"></span>C.2 Resultados para o Capex Líquido

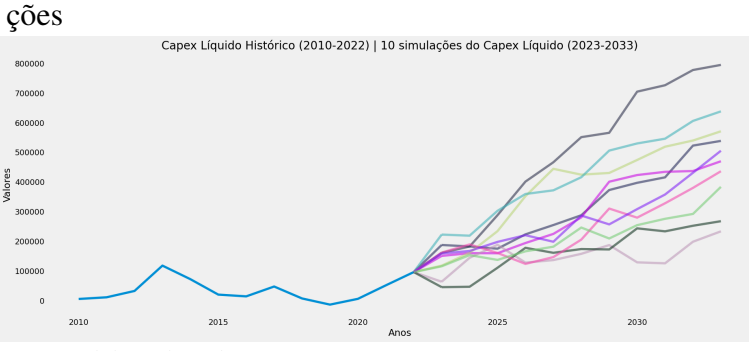

# Figura 17 – Projeção do CAPEX Líquido com 10 Simula-

Fonte: elaborado pelo autor (2023).

<span id="page-55-1"></span>Figura 18 – Projeção do CAPEX Líquido com 100 Simulações

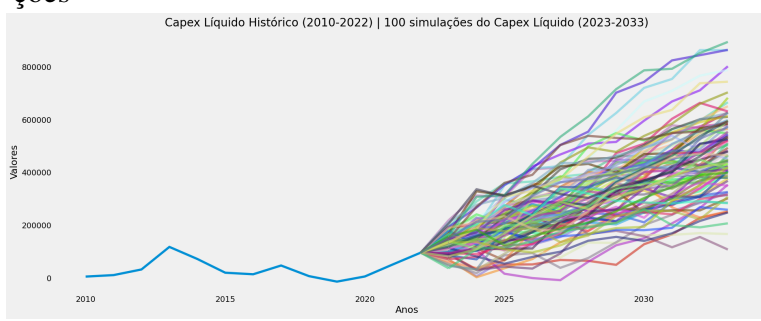

Fonte: elaborado pelo autor (2023).

<span id="page-55-2"></span>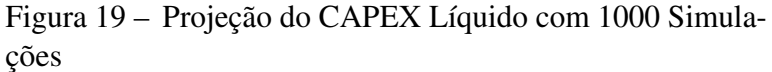

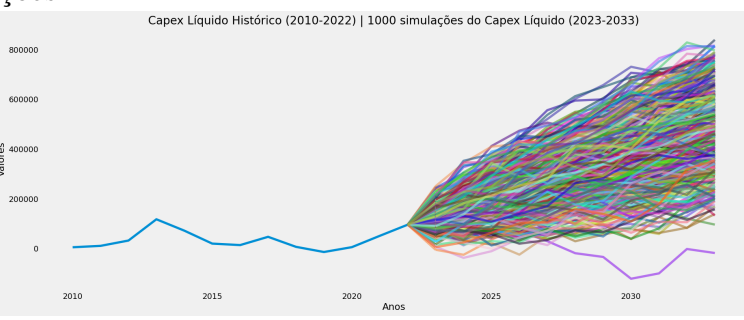

Fonte: elaborado pelo autor (2023).

# <span id="page-56-3"></span><span id="page-56-0"></span>C.3 Resultados para a Variação do Capital de Giro

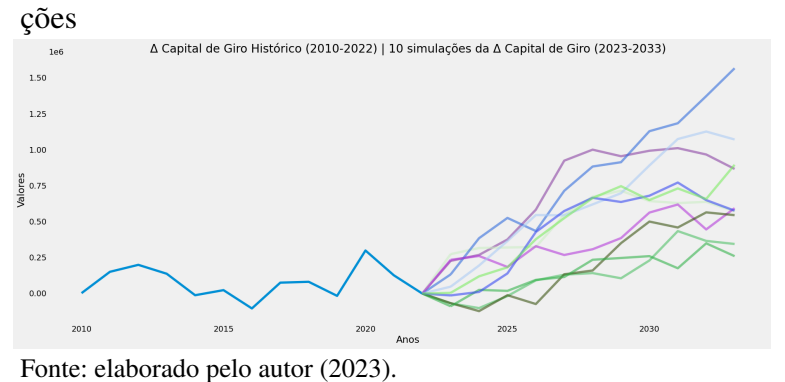

# Figura 20 – Projeção da ∆ Capital de Giro com 10 Simula-

<span id="page-56-1"></span>Figura 21 – Projeção da ∆ Capital de Giro com 100 Simula-

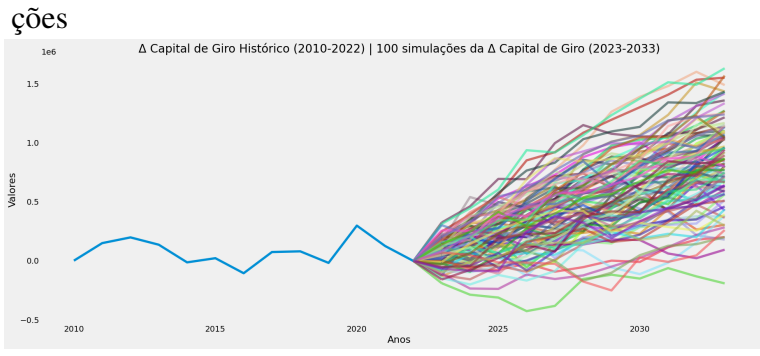

Fonte: elaborado pelo autor (2023).

<span id="page-56-2"></span>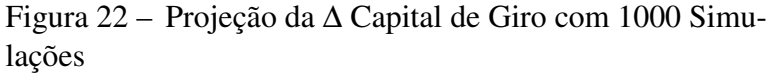

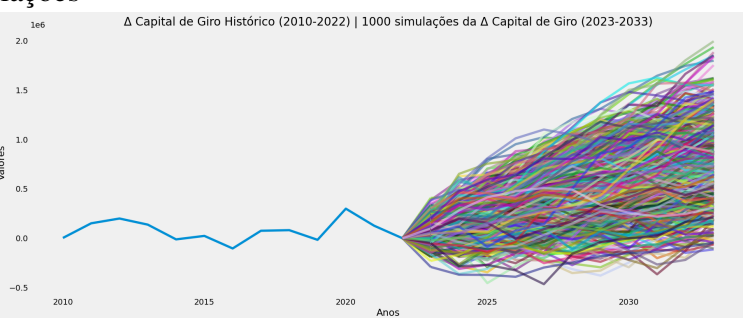

Fonte: elaborado pelo autor (2023).

## <span id="page-57-3"></span><span id="page-57-0"></span>C.4 Resultados para o Fluxo de Caixa Livre por Ação

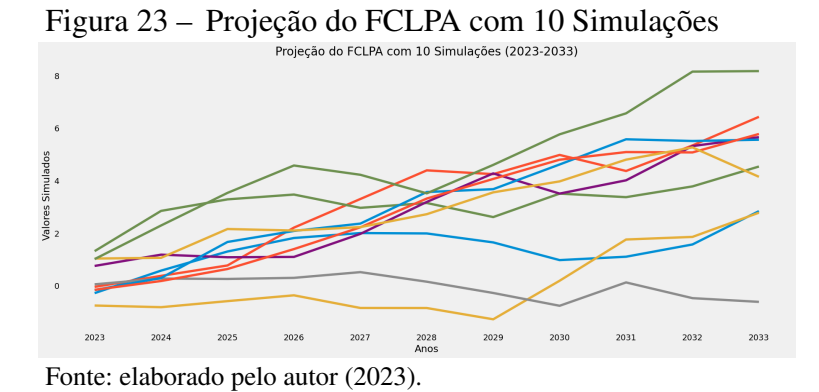

<span id="page-57-1"></span>Figura 24 – Projeção do FCLPA com 100 Simulações Simi  $^{-2}$ 2023  $202$ 2028<br>Anos 2031  $202$ 2027  $2025$ 

<span id="page-57-2"></span>Figura 25 – Projeção do FCLPA com 1000 Simulações

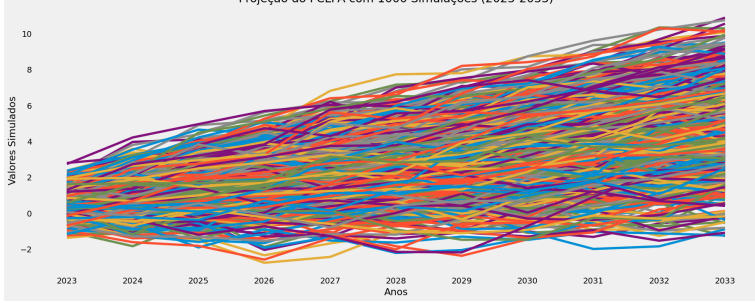

Fonte: elaborado pelo autor (2023).

Fonte: elaborado pelo autor (2023).

# <span id="page-58-3"></span><span id="page-58-0"></span>C.5 Resultados para a Taxa de Retorno

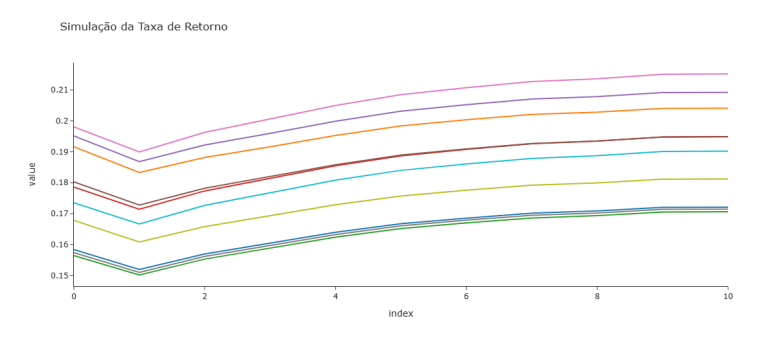

Figura 26 – Projeção da Taxa de Retorno com 10 Simulações

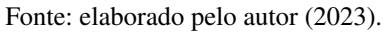

<span id="page-58-1"></span>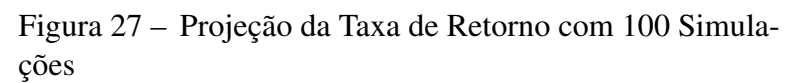

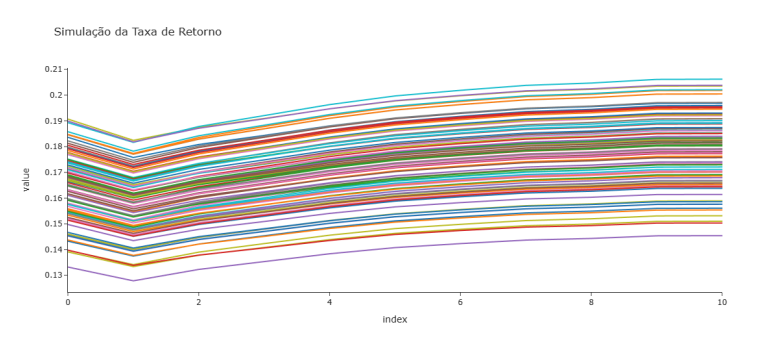

Fonte: elaborado pelo autor (2023).

<span id="page-58-2"></span>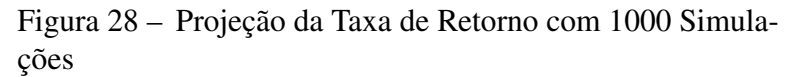

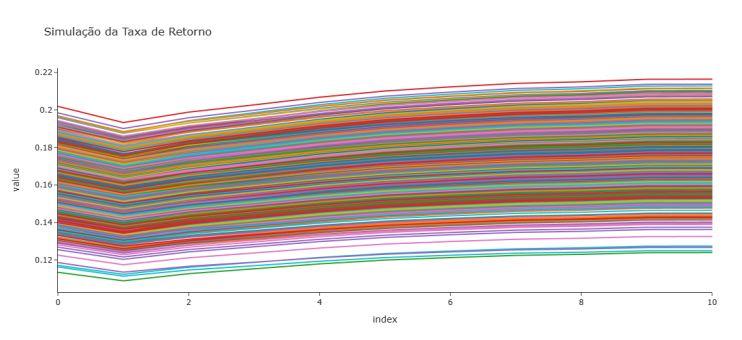

Fonte: elaborado pelo autor (2023).

## <span id="page-59-3"></span><span id="page-59-0"></span>C.6 Resultados para o Fluxo de Caixa Descontado

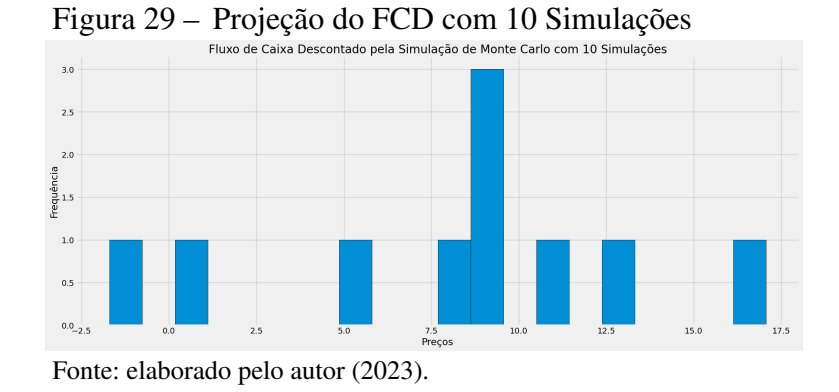

<span id="page-59-1"></span>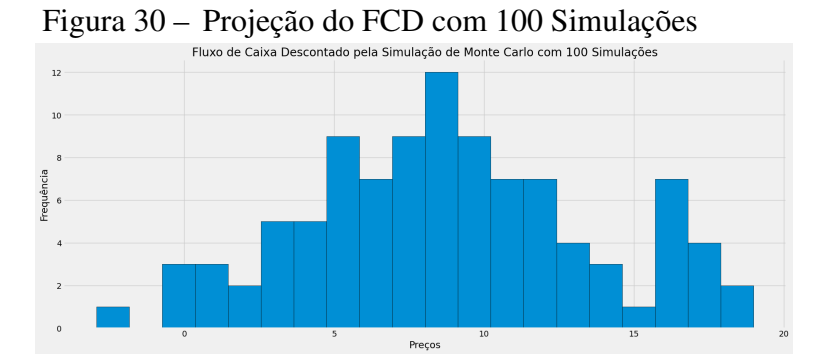

Fonte: elaborado pelo autor (2023).

Figura 31 – Projeção do FCD com 1000 Simulações

<span id="page-59-2"></span>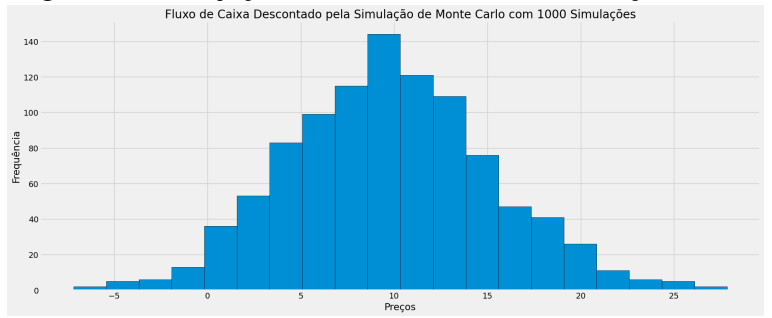

Fonte: elaborado pelo autor (2023).